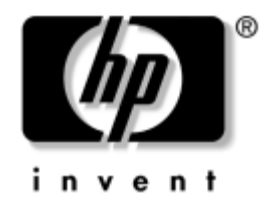

# Referenční příručka k hardwaru

Stolní počítače HP Compaq Model dc7600 v provedení Small Form Factor

Číslo dokumentu: 384571-221

#### **Květen 2005**

V této příručce jsou uvedeny základní informace týkající se upgradu tohoto modelu počítače.

© Copyright 2005 Hewlett-Packard Development Company, L.P. Informace uvedené v této příručce podléhají změnám bez předchozího upozornění.

Microsoft a Windows jsou ochranné známky společnosti Microsoft Corporation v USA a dalších zemích.

Jediné záruky na produkty a služby společnosti HP jsou uvedeny v přesně vymezených prohlášeních týkajících se záruk na tyto produkty nebo služby. Ze žádných zde uvedených informací nelze vyvodit existenci dalších záruk. Společnost HP není zodpovědná za technické nebo redakční chyby ani za opomenutí vyskytující se v tomto dokumentu.

Tento dokument obsahuje informace, které jsou vlastnictvím společnosti HP a jsou chráněny zákony na ochranu autorských práv. Žádnou část tohoto dokumentu není povoleno kopírovat, reprodukovat nebo přeložit do jiného jazyka bez předchozího písemného souhlasu společnosti Hewlett-Packard.

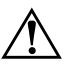

VAROVÁNÍ: Text označený tímto způsobem znamená, že nerespektování uvedených pokynů může vést ke zranění nebo k ohrožení života.

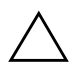

**UPOZORNĚNÍ:** Text označený tímto symbolem informuje, že nerespektování uvedených pokynů může vést k poškození zařízení nebo ke ztrátě dat.

#### Referenční příručka k hardwaru

Stolní počítače HP Compaq Model dc7600 v provedení Small Form Factor

První vydání (Květen 2005) Číslo dokumentu: 384571-221

# **Obsah**

## **[1](#page-4-0) [Součásti produktu](#page-4-1)**

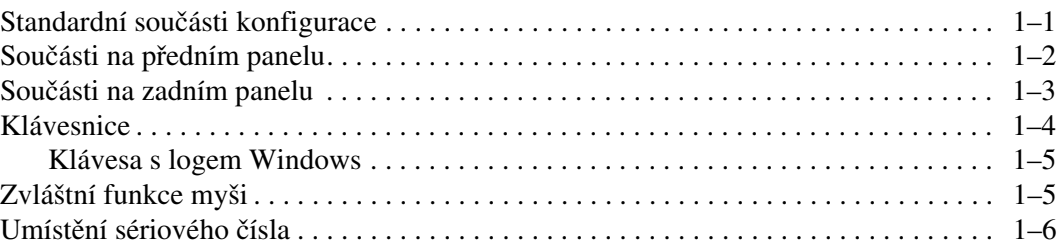

## **[2](#page-10-0) [Upgrade hardwaru](#page-10-1)**

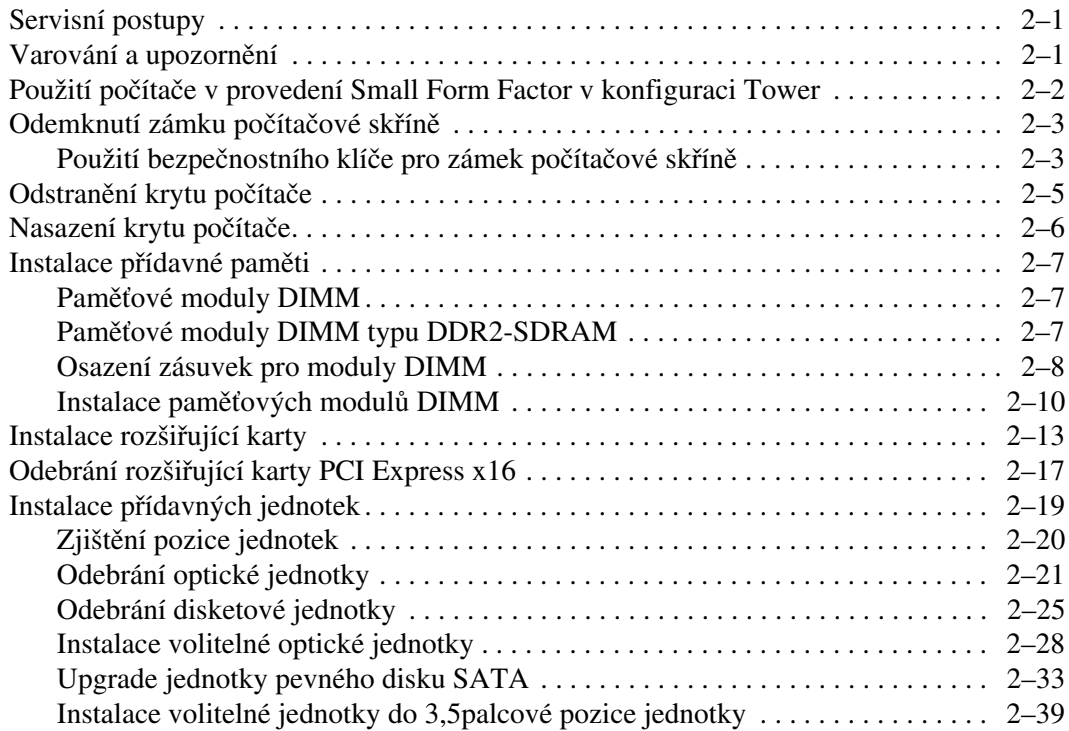

#### **[A](#page-53-0) [Specifikace](#page-53-1)**

#### **[B](#page-55-0) Výměna baterie**

#### **[C](#page-59-0)** Zajištění pomocí bezpečnostních zámků

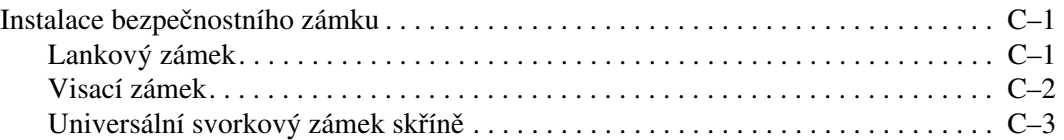

#### **[D](#page-65-0) [Výboj statické elekt-](#page-65-1)iny**

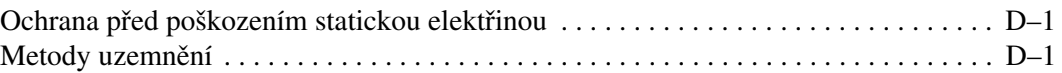

#### **[E](#page-67-0) [Pokyny k práci s počítačem, bžná péče o počítač](#page-67-1)**  a příprava k přepravě

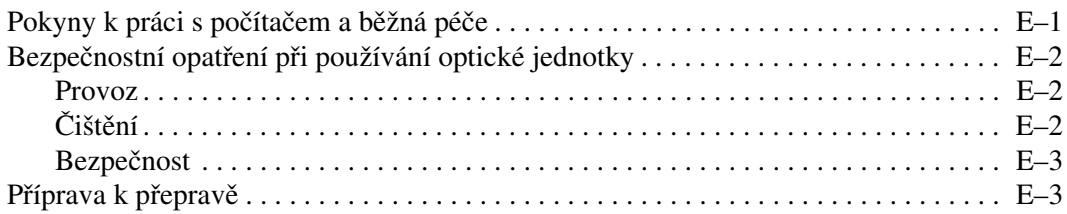

#### **Rejstřík**

**1**

# **Součásti produktu**

# <span id="page-4-2"></span><span id="page-4-1"></span><span id="page-4-0"></span>**Standardní součásti konfigurace**

Vlastnosti jednotlivých modelů počítačů HP Compaq v provedení Small Form Factor se mohou lišit. Úplný seznam hardwaru a softwaru nainstalovaného v počítači získáte pomocí diagnostického nástroje (dodáván pouze s některými modely). Pokyny týkající se použití tohoto nástroje naleznete v příručce *Poradce při potížích* na disku CD *Dokumentace a diagnostické nástroje*.

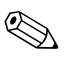

**Solution Počítače v provedení Small Form Factor lze také použít v konfiguraci** Tower. Další informace naleznete v této příručce v části "Použití [počítače v provedení Small Form Factor v konfiguraci Tower"](#page-11-1).

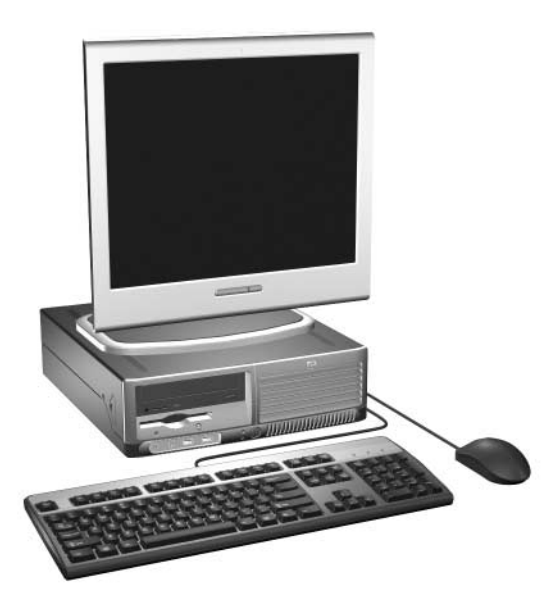

*Počítač v provedení Small Form Factor*

## <span id="page-5-0"></span>Součásti na předním panelu

Konfigurace jednotek se může u jednotlivých modelů lišit.

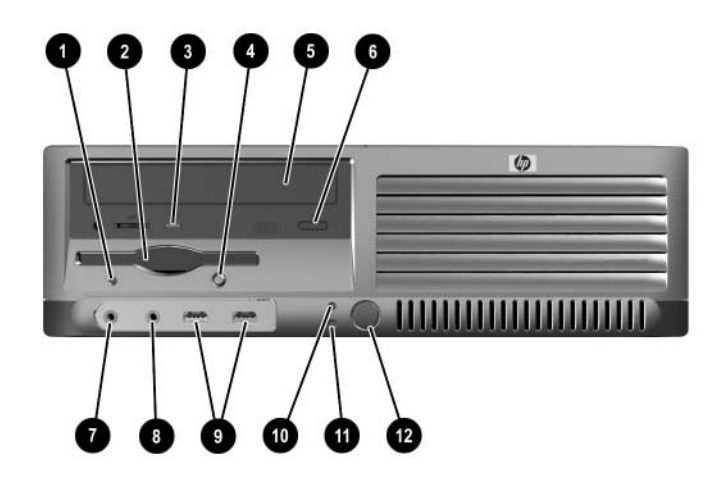

#### Součásti na předním panelu

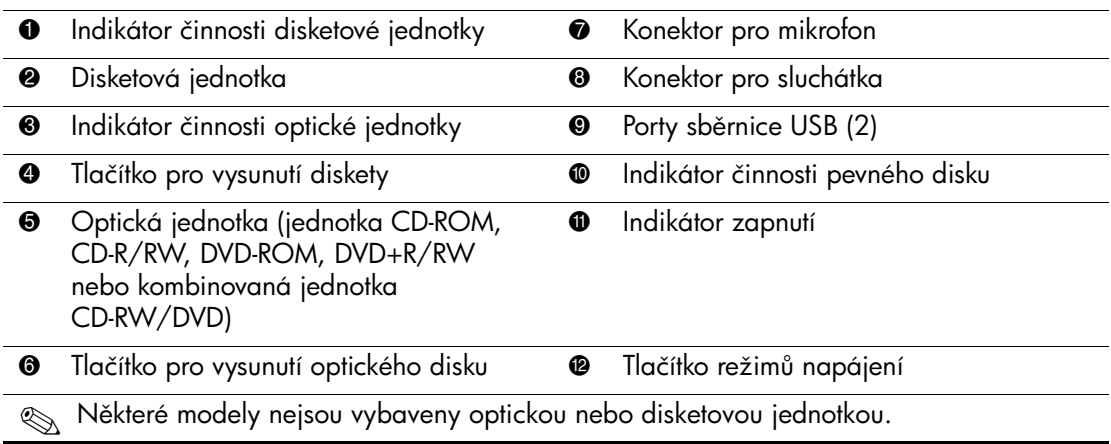

## <span id="page-6-0"></span>**Součásti na zadním panelu**

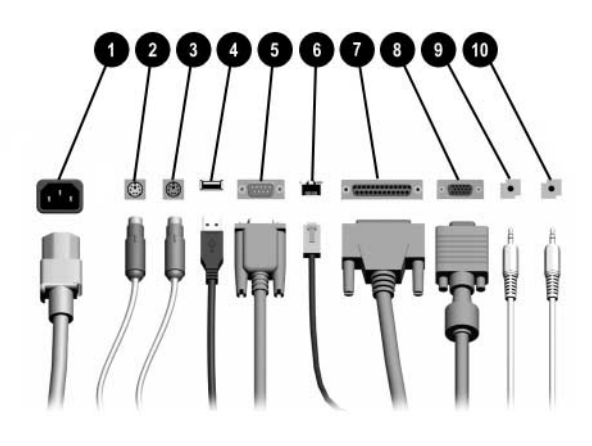

#### **Součásti na zadním panelu**

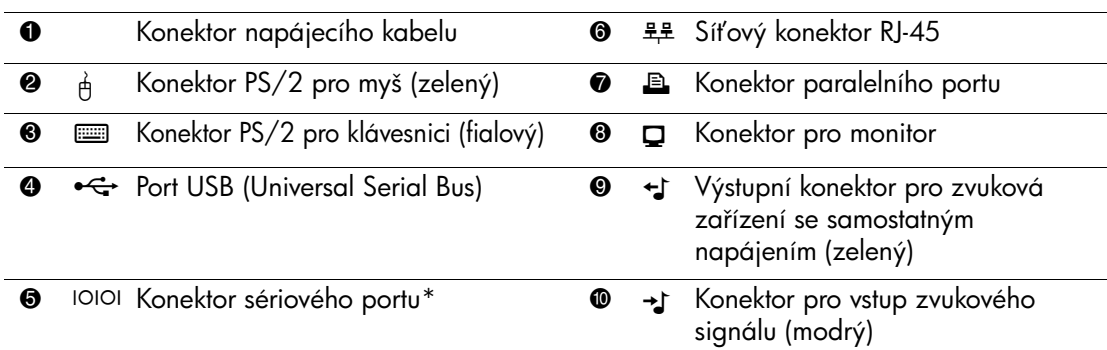

Wspořádání a počet konektorů se u jednotlivých modelů může lišit.

Pokud je v počítači nainstalována grafická karta PCI Express, není konektor pro monitor na systémové desce aktivní.

Pokud je nainstalována grafická karta ADD2, je možné používat současně konektory na kartě i na systémové desce. Aby bylo možné používat oba konektory, bude pravděpodobně nutné změnit některá nastavení pomocí nástroje Computer Setup. Informace o pořadí spouštění najdete v *P-íručce k nástroji Computer Setup (F10)* na disku CD *Dokumentace a diagnostické nástroje*.

\* Společnost HP dodává jako volitelnou výbavu druhý sériový konektor.

# <span id="page-7-0"></span>**Klávesnice**

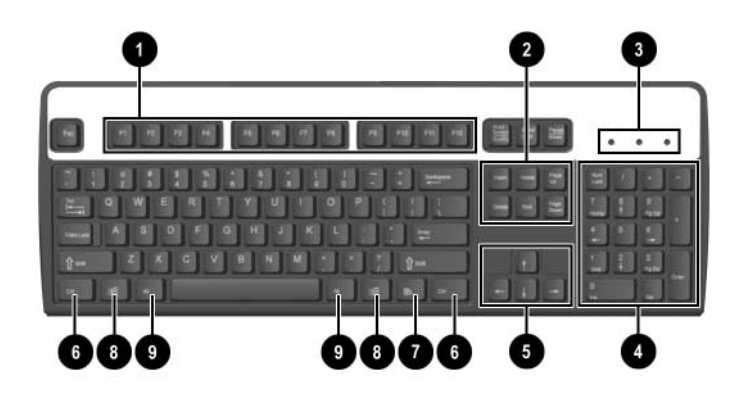

#### **Součásti klávesnice**

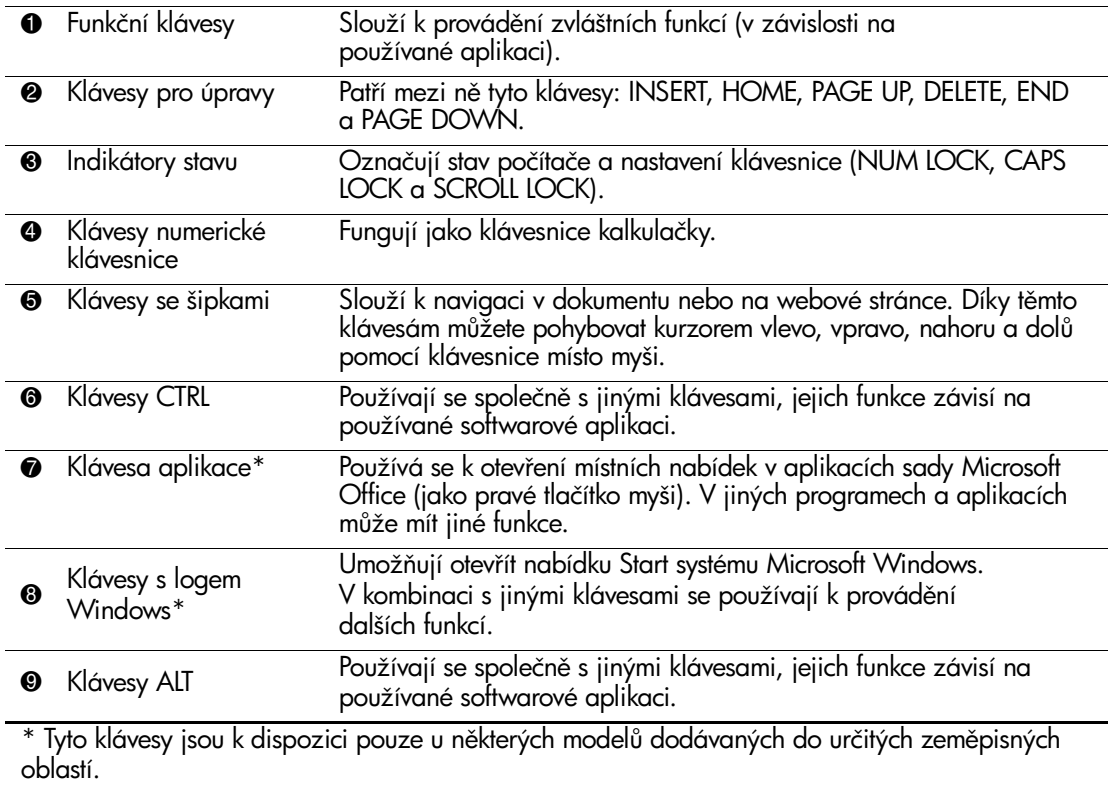

### <span id="page-8-0"></span>**Klávesa s logem Windows**

Pomocí klávesy s logem Windows lze v kombinaci s jinými klávesami provádět určité funkce, které jsou k dispozici v operačních systémech Windows. Informace o umístění klávesy s logem Windows naleznete v části ["Klávesnice".](#page-7-0)

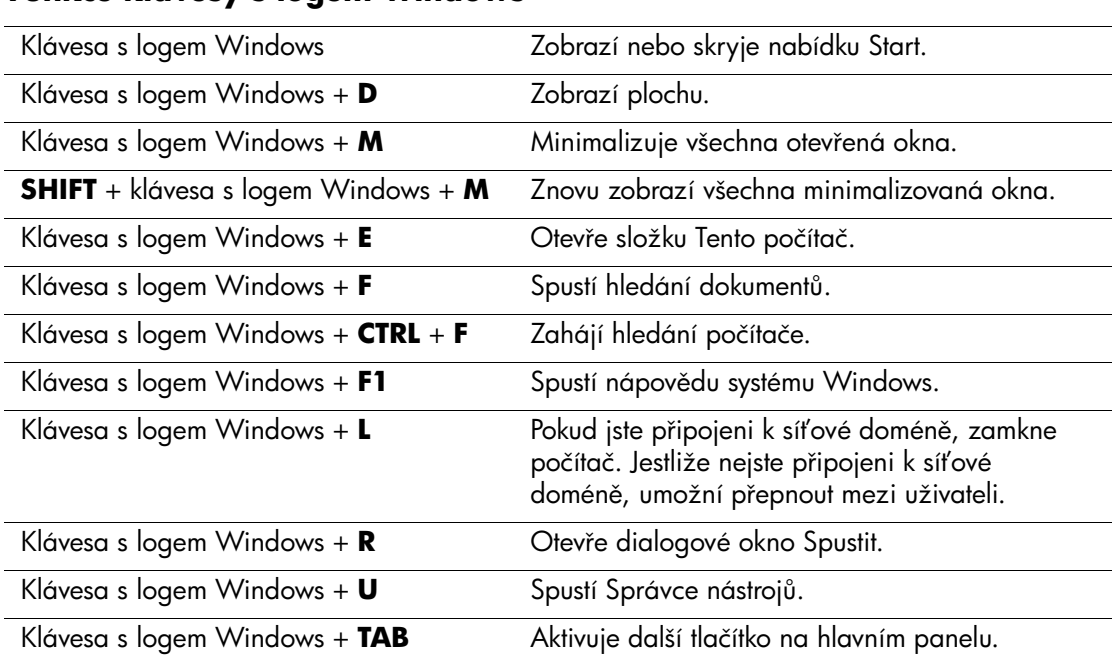

#### **Funkce klávesy s logem Windows**

# <span id="page-8-1"></span>**Zvláštní funkce myši**

Většina softwarových aplikací podporuje používání myši. Funkce přiřazené jednotlivým tlačítkům myši závisí na používaných aplikacích.

## <span id="page-9-0"></span>Umístění sériového čísla

Každý počítač má jedinečné sériové číslo  $\bullet$  umístěné na levé straně počítače a identifikační číslo produktu @ umístěné na horním krytu počítače. Tato čísla mějte k dispozici pro případ, že byste se obrátili o pomoc na středisko podpory zákazníků.

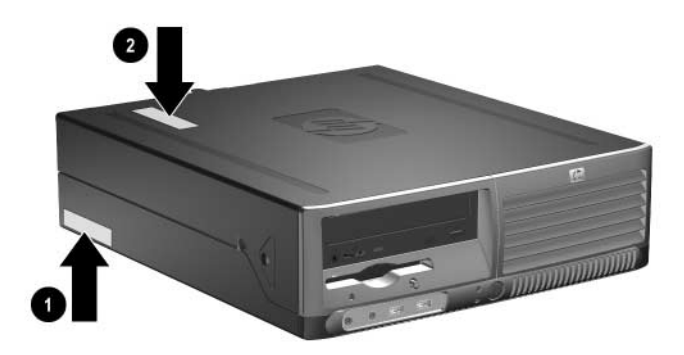

Umístění sériového čísla a identifikačního čísla produktu

# **Upgrade hardwaru**

## <span id="page-10-2"></span><span id="page-10-1"></span><span id="page-10-0"></span>**Servisní postupy**

Konstrukce počítače usnadňuje jeho rozšiřování a případné opravy. Pro většinu instalačních postupů popsaných v této kapitole nebudete potřebovat žádné nástroje.

## <span id="page-10-3"></span>**Varování a upozornění**

Před instalací rozšiřujících součástí do počítače si pečlivě přečtěte příslušné pokyny, upozornění a varování uvedená v této příručce.

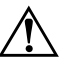

Å **VAROVÁNÍ:** Riziko úrazu elektrickým proudem nebo popálením snížíte, odpojíte-li napájecí kabel od elektrické sítě a počkáte, než vnitřní součásti počítače vychladnou.

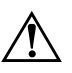

Å **VAROVÁNÍ:** Riziko úrazu elektrickým proudem, požáru nebo poškození zařízení snížíte, nebudete-li do zásuvek řadiče síťového rozhraní (NIC) zapojovat konektory telefonních kabelů.

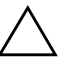

**UPOZORNĚNÍ:** Statická elektřina může způsobit poškození elektronických součástí počítače nebo přídavného zařízení. Před prováděním následujících postupů se proto dotkněte uzemněného kovového předmětu. Odstraníte tak elektrostatický náboj. Další informace o možnostech předcházení výbojům statické elektřiny naleznete dále v této příručce, viz Dodatek D, Výboj statické elektřiny.

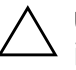

UPOZORNĚNÍ: Pokud je počítač připojen ke zdroji střídavého proudu, je systémová deska neustále pod napětím. Před otevřením krytu počítače je proto nutné odpojit počítač od zdroje. Zabráníte tím poškození systémové desky.

## <span id="page-11-1"></span><span id="page-11-0"></span>**Použití počítače v provedení Small Form Factor v konfiguraci Tower**

Počítač v provedení Small Form Factor lze používat v konfiguraci Tower nebo Desktop. Pokud chcete počítač použít v konfiguraci Tower, postavte jej na pravou stranu podle obrázku uvedeného níže.

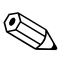

✎ Zajistěte, aby podél všech stran počítače zůstalo minimálně 10,2 cm volného místa.

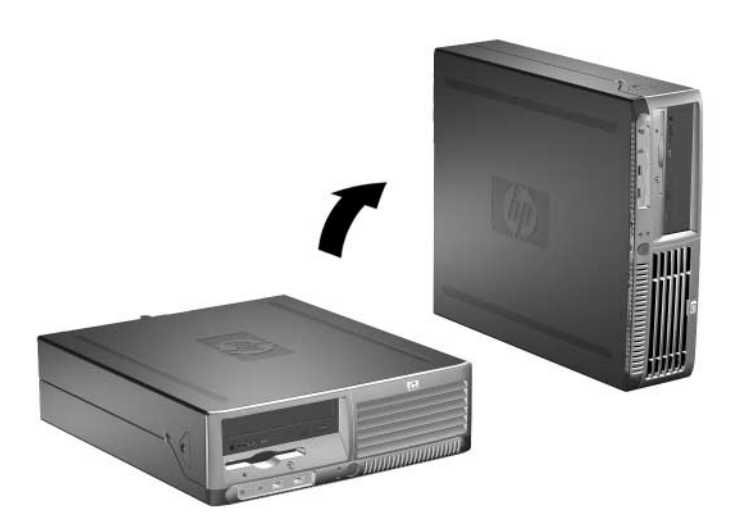

Změna konfigurace Desktop na konfiguraci Tower

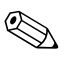

✎ Pokud chcete zajistit větší stabilitu počítače v konfiguraci Tower, můžete od společnosti HP zakoupit podstavec pod počítač.

# <span id="page-12-0"></span>Odemknutí zámku počítačové skříně

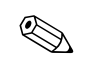

✎ Zámek počítačové skříně je volitelná funkce, která je k dispozici pouze u vybraných modelů.

Zámek počítačové skříně je ovládán prostřednictvím softwaru a hesla pro nastavení. Tento zámek zabraňuje neoprávněnému přístupu k vnitřním součástem počítače. U nově dodávaných počítačů je zámek počítačové skříně odemknutý. Další informace o zamčení zámku jsou uvedeny v *Příručce pro správu počítače* na disku CD *Dokumentace a diagnostické nástroje*.

### <span id="page-12-1"></span>Použití bezpečnostního klíče pro zámek počítačové skříně

Je-li zapnutý zámek počítačové skříně a nelze zadat heslo k jeho vypnutí, budete k otevření krytu počítače potřebovat bezpečnostní klíč. Tento klíč je nutný pro přístup k vnitřním součástem počítače v následujících situacích:

- výpadek napájení,
- selhání při spuštění počítače,
- selhání některé součásti počítače (například procesoru nebo zdroje napájení),
- zapomenutí hesla.

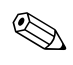

✎ Bezpečnostní klíč je speciální nástroj, který můžete získat od společnosti HP. Připravte se proto předem a objednejte si tento klíč dříve, než jej budete potřebovat.

Bezpečnostní klíč můžete získat některým z následujících způsobů:

- Obraťte se na autorizovaného prodejce nebo poskytovatele služeb společnosti HP. Klíč ve tvaru francouzského klíče má objednací číslo PN 166527-001, klíč ve tvaru šroubováku má objednací číslo PN 166527-002.
- Informace o možnostech objednání najdete na webu společnosti HP ([www.hp.com](http://www.hp.com)).
- Zavolejte na telefonní číslo uvedené v záruční smlouvě nebo na některé z telefonních čísel uvedených v příručce *Support Telephone Numbers* (Telefonní čísla technické podpory) na disku CD *Dokumentace a diagnostické nástroje*.

Otevření skříně počítače se zamčeným zámkem skříně:

- 1. Pomocí operačního systému počítač řádně vypněte a potom vypněte všechna externí zařízení.
- 2. Odpojte napájecí kabel od elektrické sítě a odpojte také všechna externí zařízení.
- 3. Pomocí bezpečnostního klíče vyšroubujte pojistné šrouby  $\bullet$ , které zajišťují zámek počítačové skříně.
- 4. Zatlačte na kovovou západku, která obepíná mřížku vzduchového ventilátoru, směrem nahoru a dozadu <sup>2</sup>. Tím zámek uvolníte z počítačové skříně.

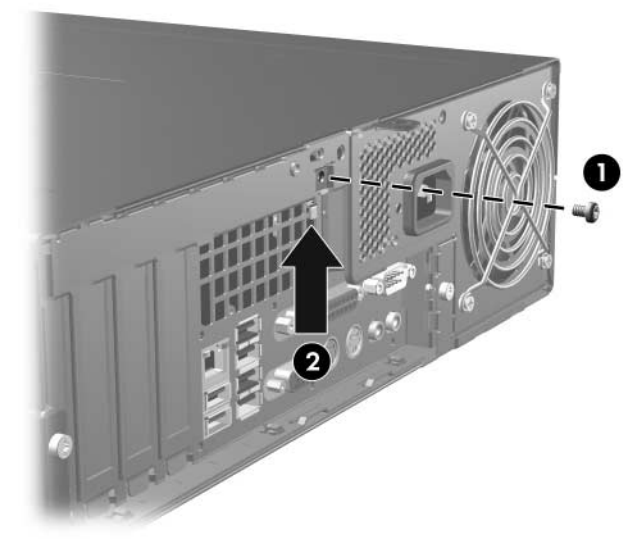

Vyšroubování šroubu zámku počítačové skříně

5. Sejměte kryt počítače. Další informace naleznete v části ["Odstranění krytu počítače"](#page-14-0).

Zámek počítačové skříně znovu nasadíte tak, že ho zajistíte příslušnými pojistnými šrouby.

# <span id="page-14-0"></span>**Odstranění krytu počítače**

Odstranění krytu počítače:

- 1. Pokud je zajištěn zámek počítačové skříně, restartujte počítač a odemkněte zámek pomocí nástroje Computer Setup.
- 2. Pomocí operačního systému počítač řádně vypněte a potom vypněte všechna externí zařízení.
- 3. Odpojte napájecí kabel od elektrické sítě a od počítače a odpojte také všechna externí zařízení.

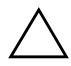

**UPOZORNĚNÍ:** Před odstraněním krytu počítače zkontrolujte, zda je počítač vypnutý a zda je napájecí kabel odpojen od elektrické sítě.

4. Stiskněte tlačítka na levé a pravé straně počítače  $\bullet$ , posunujte kryt počítače co nejdále směrem dopředu  $\bullet$  a zvedněte jej ze skříně.

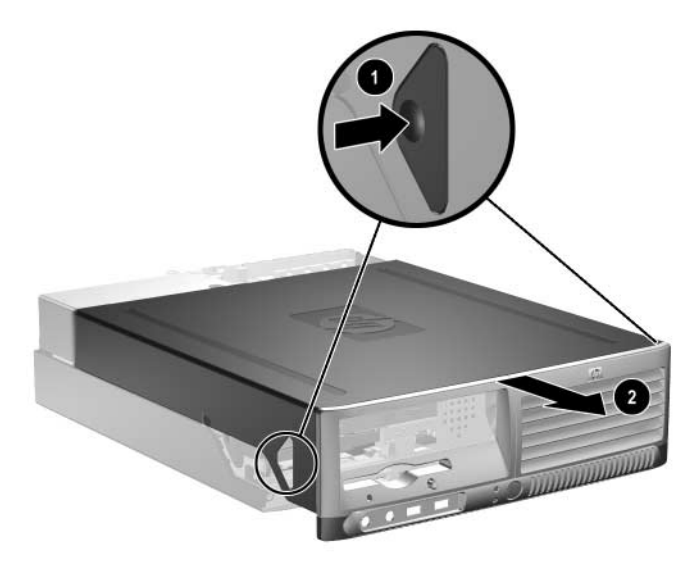

*Odstranní krytu počítače*

## <span id="page-15-0"></span>**Nasazení krytu počítače**

Pokud chcete kryt počítače nasadit, zarovnejte výstupky na krytu s otvory na skříni a nasuňte kryt na skříň, aby zapadl na své místo.

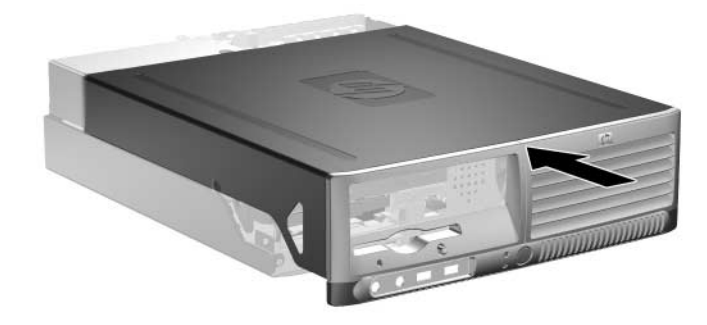

*Nasazení krytu počítače*

# <span id="page-16-0"></span>Instalace přídavné paměti

Počítač je dodáván s paměťovými moduly DIMM (Dual Inline Memory Module) typu DDR2-SDRAM (Double Data Rate 2 – Synchronous Dynamic Random Access Memory).

### <span id="page-16-1"></span>**Paměťové moduly DIMM**

Paměťové zásuvky na systémové desce mohou být osazeny až čtyřmi standardními paměťovými moduly DIMM. Tyto zásuvky jsou již osazeny nejméně jedním předinstalovaným modulem DIMM. Chcete-li využít maximální podporovanou velikost paměti, můžete systémovou desku osadit až 4 GB paměti nakonfigurované ve vysoce výkonném dvoukanálovém režimu.

### <span id="page-16-2"></span>**Paměťové moduly DIMM typu DDR2-SDRAM**

Podmínky pro správné fungování paměťových modulů DIMM typu DDR2-SDRAM:

- standardní modul, 240 kolíků,
- bez vyrovnávací paměti, kompatibilní s typem PC2-4200 s frekvencí 533 MHz,
- paměťové moduly DIMM typu DDR2-SDRAM pro napětí 1,8 V.

Zvláštní požadavky pro moduly DIMM typu DDR2-SDRAM:

- $\Box$  podpora čekací doby 4 (CL = 4) u modulů typu DDR2 s frekvencí 533 MHz,
- uvedení povinné informace SPD stanovené organizací JEDEC.

Další podporované typy paměťových modulů:

- paměťové technologie 256 Mb, 512 Mb a 1 Gb bez funkce ECC,
- jednostranné a oboustranné moduly DIMM,
- moduly DIMM se zařízeními x8 a x16 DDR; moduly DIMM s pamětí SDRAM x4 nejsou podporovány.

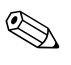

Pokud nainstalujete nepodporované moduly DIMM, počítač se nespustí.

#### <span id="page-17-0"></span>**Osazení zásuvek pro moduly DIMM**

V závislosti na způsobu instalace modulů DIMM bude systém automaticky pracovat v jednokanálovém režimu, dvoukanálovém asymetrickém režimu nebo ve výkonnějším dvoukanálovém prokládaném režimu.

- Systém bude pracovat v jednokanálovém režimu, pokud jsou zásuvky pro moduly DIMM osazeny pouze v jednom kanálu.
- Systém bude pracovat v dvoukanálovém asymetrickém režimu, pokud není celková kapacita paměťových modulů DIMM v kanálu A shodná s celkovou kapacitou paměti modulů DIMM v kanálu B.
- Systém bude pracovat ve výkonnějším dvoukanálovém prokládaném režimu, pokud je celková kapacita paměti modulů DIMM v kanálu A shodná s celkovou kapacitou paměti modulů DIMM v kanálu B. Technologie a šířka zařízení se však u jednotlivých kanálů může lišit. Pokud je například kanál A osazen dvěma paměťovými moduly DIMM s kapacitou 256 MB a kanál B jedním modulem DIMM s kapacitou 512 MB, bude systém pracovat v prokládaném režimu.
- Ve všech režimech je maximální operační rychlost určována nejpomalejším modulem DIMM v systému.

Na systémové desce jsou čtyři zásuvky pro moduly DIMM, přičemž na každý kanál připadají dvě. Jsou označeny XMM1, XMM2, XMM3 a XMM4. Zásuvky XMM1 a XMM2 pracují v paměťovém kanálu A, zásuvky XMM3 a XMM4 v paměťovém kanálu B.

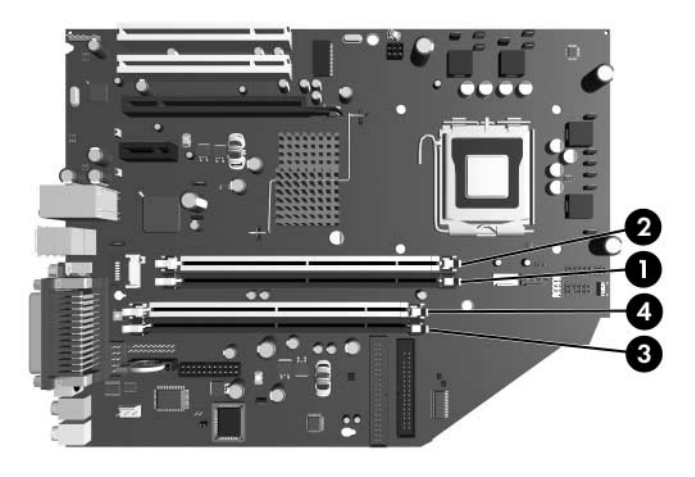

Umístění zásuvek DIMM

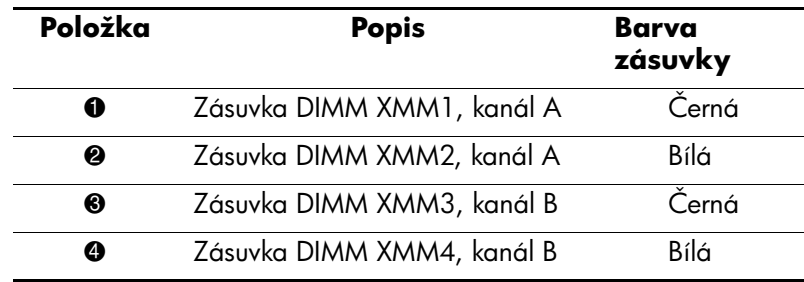

### <span id="page-19-0"></span>Instalace paměťových modulů DIMM

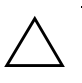

**UPOZORNÉNÍ:** Zásuvky pro paměťové moduly mají pozlacené kontakty. Při rozšiřování paměti je důležité použít paměťové moduly s pozlacenými kontakty, aby nedošlo ke korozi nebo oxidaci způsobené stykem dvou různých kovů.

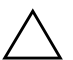

**UPOZORNĚNÍ:** Statická elektřina může způsobit poškození elektronických součástí počítače nebo přídavných karet. Před prováděním následujících postupů se proto dotkněte uzemněného kovového předmětu. Odstraníte tak elektrostatický náboj. Další informace naleznete v části Dodatek D, Výboj statické elektřiny.

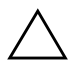

**UPOZORNÉNI:** Při manipulaci s paměťovými moduly se nedotýkejte vodivých kontaktů. Mohlo by dojít k poškození modulu.

- 1. Pokud je zajištěn zámek počítačové skříně, restartujte počítač a odemkněte zámek pomocí nástroje Computer Setup.
- 2. Pomocí operačního systému počítač řádně vypněte a potom vypněte všechna externí zařízení.
- 3. Vytáhněte napájecí kabel ze zásuvky a odpojte všechna externí zařízení.
- 4. Sejměte kryt počítače. Další informace naleznete v části ["Odstranění krytu počítače"](#page-14-0).
- 5. Vyhledejte zásuvky paměťových modulů na systémové desce.

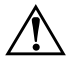

Å **VAROVÁNÍ:** Riziko popálení snížíte, nebudete-li se dotýkat vnitních součástí systému dříve, než vychladnou.

6. Uvolněte obě západky na zásuvce pro paměťový modul 1 a zasuňte paměťový modul do zásuvky 2.

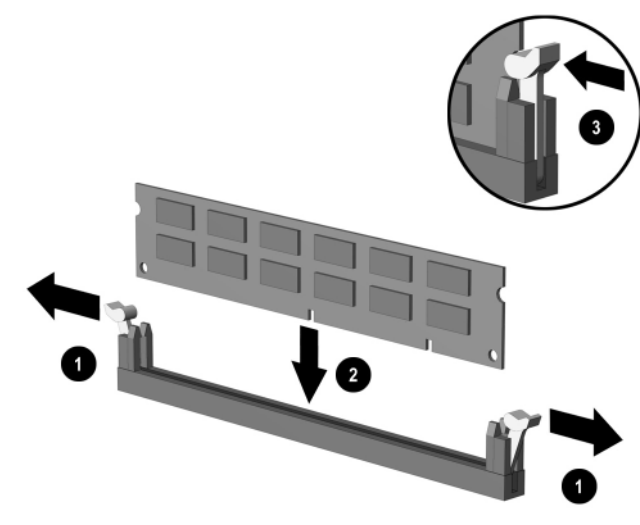

*Instalace paměťového modulu DIMM* 

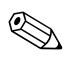

✎ Paměťový modul lze zasunout pouze jedním způsobem. Přiložte zářez v modulu k výstupku paměťové zásuvky.

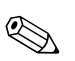

✎ Chcete-li dosáhnout maximálního výkonu počítače, osaďte zásuvky tak, aby kapacita paměti kanálu A byla shodná s kapacitou paměti kanálu B. Pokud máte například v zásuvce XMM1 předinstalovaný paměťový modul DIMM a přidáváte druhý modul, doporučujeme do zásuvky XMM3 nebo XMM4 nainstalovat modul DIMM se stejnou kapacitou paměti.

> 7. Zatlačte modul do zásuvky tak, aby byl zcela zasunut a řádně usazen. Zkontrolujte, zda jsou západky zavřené <sup>3</sup>.

- 8. Opakujte kroky 6 a 7 u všech dalších modulů, které chcete nainstalovat.
- 9. Nasaďte zpět kryt počítače.
- 10. Připojte k počítači napájecí kabel a zapněte počítač.
- 11. Pokud používáte zámek počítačové skříně, znovu ho zamkněte pomocí nástroje Computer Setup a aktivujte senzor.

Počítač přidanou paměť automaticky rozpozná při příštím zapnutí.

# <span id="page-22-0"></span>Instalace rozšiřující karty

V počítači jsou dva standardní rozšiřující sloty PCI, do kterých lze nainstalovat rozšiřující kartu o délce až 17,46 cm. Počítač je také vybaven jedním rozšiřujícím slotem PCI Express x1 a jedním rozšiřujícím slotem PCI Express x16.

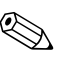

✎ Sloty PCI a PCI Express podporují pouze karty s nízkým profilem, pro ostatní karty je třeba instalovat volitelný adaptér. Tento volitelný adaptér podporuje dva sloty PCI se standardní výškou. Pokud je instalován, není rozšiřující slot PCI Express x16 přístupný.

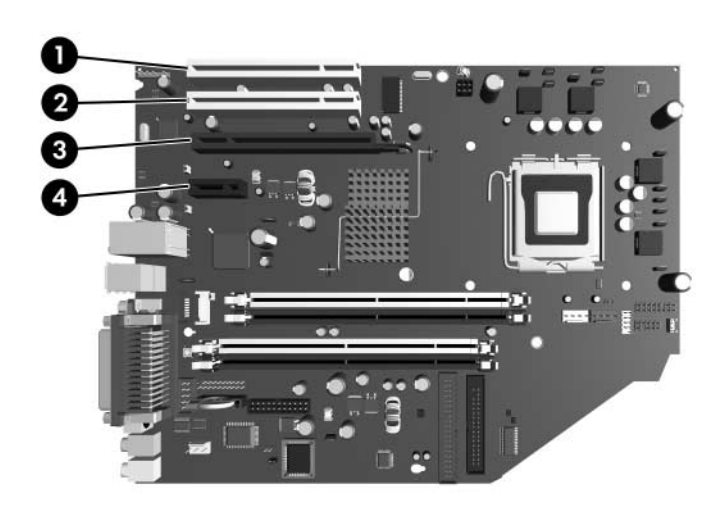

Umístění rozšiřujících slotů

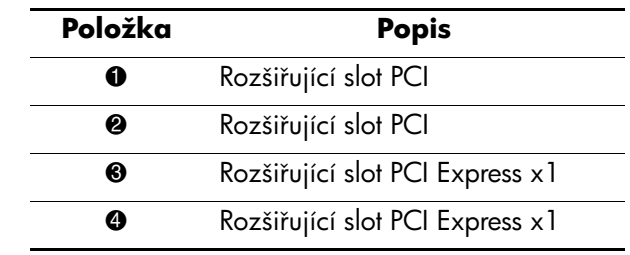

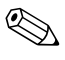

✎ Do rozšiřujícího slotu PCI Express x16 můžete nainstalovat rozšiřující kartu PCI Express x1, x4, x8 nebo x16.

Instalace rozšiřující karty:

- 1. Pokud je zajištěn zámek počítačové skříně, restartujte počítač a odemkněte zámek pomocí nástroje Computer Setup.
- 2. Pomocí operačního systému počítač řádně vypněte a potom vypněte všechna externí zařízení.
- 3. Vytáhněte napájecí kabel ze zásuvky a odpojte všechna externí zařízení.
- 4. Sejměte kryt počítače. Další informace naleznete v části ["Odstranění krytu počítače"](#page-14-0).
- 5. Určete slot, do kterého chcete vložit rozšiřující kartu.
- 6. Uvolněte západku zajišťující kryty slotů PCI zvedněte zelený úchyt na západce a odklopte západku do otevřené polohy 1.
- 7. Nadzvedněte kryt slotu a vysuňte jej ven <sup>2</sup>.

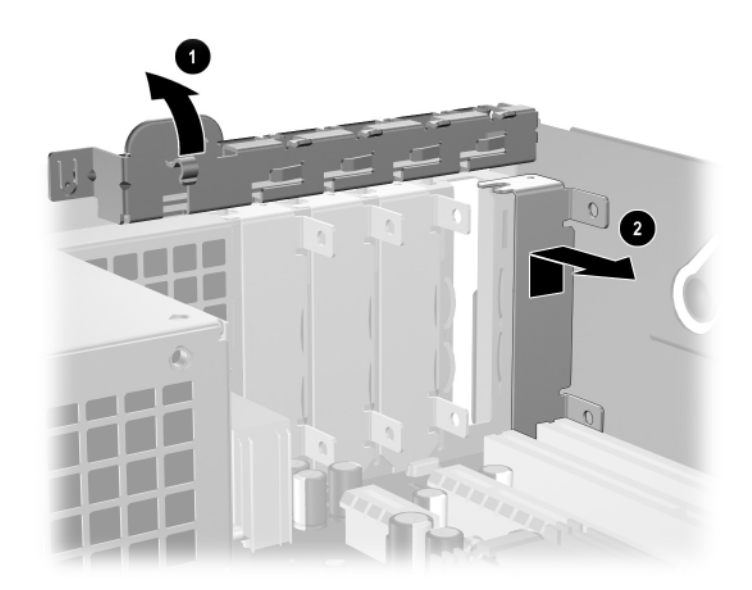

*Odebrání krytu rozši-ujícího slotu*

8. Zasuňte rozšiřující kartu pod západku zajišťující kryt slotu a zatlačte kartu směrem dolů do slotu na systémové desce.

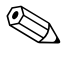

✎ Dbejte na to, abyste při instalaci rozšiřující karty nepoškrábali ostatní součásti v počítačové skříni.

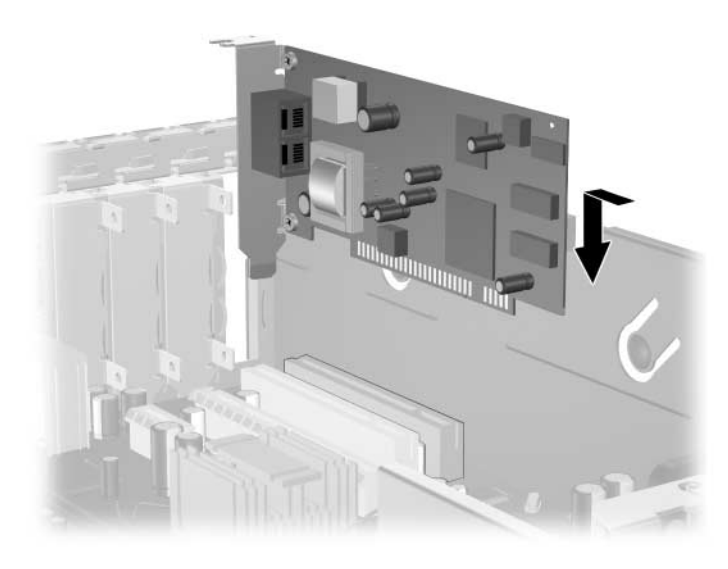

*Instalace rozšiřující karty* 

- 9. Zajistěte rozšiřující kartu sklopením západky zajišťující kryty slotů do původní polohy.
- 10. Připojte k nainstalované kartě potřebné externí kabely. Je-li třeba, připojte vnitřní kabely k systémové desce. Pokud karta vyžaduje zvukový kabel, připojte zvukový kabel ke konektoru na systémové desce označenému "Aux" (umístěný na okraji systémové desky pod modulem zdroje napájení).
- 11. Nasaďte zpět kryt počítače.
- 12. Připojte k počítači napájecí kabel a zapněte počítač.
- 13. Pokud používáte zámek počítačové skříně, znovu ho zamkněte pomocí nástroje Computer Setup a aktivujte senzor.

14. V případě potřeby proveďte znovu konfiguraci počítače. Pokyny k použití nástroje Computer Setup naleznete v *Příručce k nástroji Computer Setup (F10)* na disku CD *Dokumentace a diagnostické nástroje*.

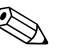

✎ Při instalaci rozšiřující kary se přesvědčte, že kovová konzola na kartě zapadá do slotu v zadní části počítače a potom kartu pevně zatlačte směrem dolů, aby byl celý konektor správně usazen ve slotu rozšiřující karty.

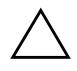

**UPOZORNĚNÍ:** Ve všech slotech v zadní části počítače musí být zasunuty rozšiřující karty nebo kryty slotů, aby bylo zajištěno dostatečné chlazení vnitřních součástí počítače během provozu.

# <span id="page-26-0"></span>Odebrání rozšiřující karty PCI Express x16

Postup odebrání rozšiřující karty PCI Express x16:

- 1. Pokud je zajištěn zámek počítačové skříně, restartujte počítač a odemkněte zámek pomocí nástroje Computer Setup.
- 2. Pomocí operačního systému počítač řádně vypněte a potom vypněte všechna externí zařízení.
- 3. Vytáhněte napájecí kabel ze zásuvky a odpojte všechna externí zařízení.
- 4. Sejměte kryt počítače. Další informace naleznete v části ["Odstranění krytu počítače"](#page-14-0).
- 5. Uvolněte západku zajišťující kryty slotů PCI v zadní části počítače – zvedněte zelený úchyt na západce a odklopte západku do otevřené polohy.
- 6. Uvolněte zajišťovací západku na zadní straně karty PCI Express x16 a opatrně kartou kývejte dozadu a dopředu, dokud neuvolníte konektory karty ze zásuvky. Nadzvedněte rozšiřující kartu nahoru ze zásuvky a vytáhněte ji ven z počítačové skříně. Dbejte na to, aby nedošlo k poškrábání karty o jiné součásti.

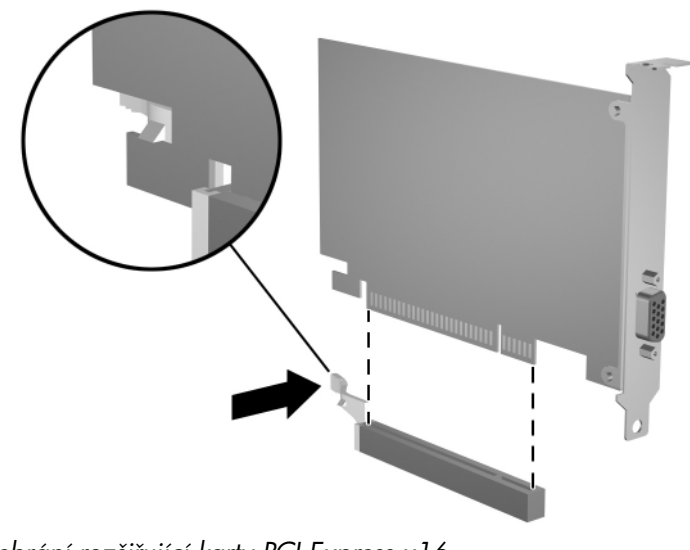

- 7. Uložte kartu do antistatického obalu.
- 8. Pokud se nechystáte nainstalovat novou rozšiřující kartu, uzavřete rozšiřující slot krytem.
- 9. Zajistěte rozšiřující karty a kryty rozšiřujících slotů sklopením západky zajišťující kryty slotů do původní polohy.
- 10. Nasaďte zpět kryt počítače.
- 11. Připojte k počítači napájecí kabel a zapněte počítač.
- 12. Pokud používáte zámek počítačové skříně, znovu ho zamkněte pomocí nástroje Computer Setup a aktivujte senzor.

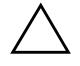

**UPOZORNĚNÍ:** Ve všech slotech v zadní části počítače musí být zasunuty rozšiřující karty nebo kryty slotů, aby bylo zajištěno dostatečné chlazení vnitřních součástí počítače během provozu.

# <span id="page-28-0"></span>Instalace přídavných jednotek

Počítač má dvě pozice pro přídavné jednotky. Při instalaci přídavných jednotek dodržujte tato základní pravidla:

- Primární sériový pevný disk ATA (SATA) by měl být připojen k primárnímu řadiči SATA na systémové desce (modrý s označením P60 SATA 0). Sekundární pevný disk SATA připojte k sekundárnímu řadiči SATA na systémové desce (bílý s označením P61 SATA 1). Společnost HP nepodporuje připojení pevných disků SATA a 3,5palcových pevných disků PATA v jednom počítači.
- Rozšiřující paralelní zařízení ATA (PATA), jako jsou optické jednotky, páskové jednotky IDE a jednotky Zip, připojte k řadiči PATA (označení P20 PRIMARY IDE) pomocí standardního kabelu s 80 vodiči.
- Správné zarovnání a usazení jednotky v modulu je třeba zajistit pomocí vodicích šroubů. Společnost HP dodává s počítačem vodicí šrouby navíc (čtyři standardní šrouby 6-32 a čtyři metrické šrouby M3), které jsou umístěny v přední části skříně pod krytem počítače. Pro upevnění pevného disku se používají standardní šrouby 6-32. K upevnění ostatních jednotek se používají metrické šrouby M3. Metrické šrouby dodávané společností HP jsou černé a standardní šrouby dodávané společností HP stříbrné.

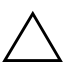

UPOZORNĚNÍ: Ztrátě dat a poškození počítače nebo disku zabráníte dodržováním následujících pravidel:

- Před vložením nebo vyjmutím pevného disku ukončete řádně práci v operačním systému a vypněte počítač. Pevný disk nevyjímejte, pokud je počítač zapnutý nebo v úsporném režimu.
- Před manipulací s jednotkou je třeba se zbavit náboje statické elektřiny. Během manipulace s jednotkou se nedotýkejte jejího konektoru. Další informace o předcházení škodám způsobeným statickou elektřinou naleznete v části [Dodatek D, Výboj statické elektiny.](#page-65-4)
- Zacházejte s jednotkou opatrně, neupusťte ji.
- Nepoužívejte při vkládání jednotky nadměrnou sílu.
- Nevystavujte pevný disk extrémním teplotám a zabraňte jeho kontaktu s tekutinami a produkty vyzařujícími magnetické pole, jako jsou monitory a reproduktory.
- Posíláte-li jednotku poštou, zabalte ji do ochranné bublinkové fólie nebo jiného vhodného obalu a balíček označte štítkem "Křehké: zacházejte opatrně".

## <span id="page-29-0"></span>**Zjištní pozice jednotek**

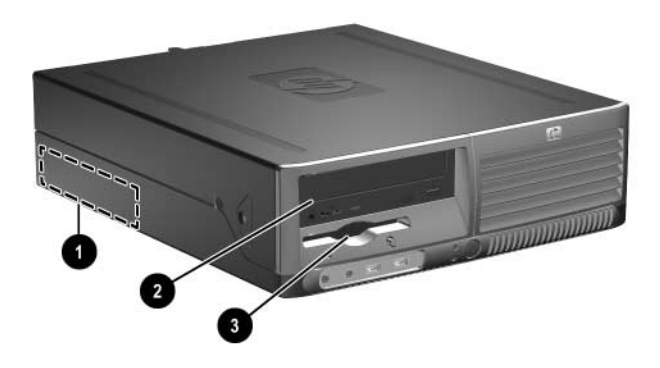

*Pozice jednotek*

- 1 Interní 3,5palcová pozice pro standardní jednotku pevného disku
- 2 5,25 palcová pozice pro volitelné jednotky
- $\bullet$  3,5palcová pozice pro jednotku (na ilustraci je znázorněna disketová jednotka s kapacitou 1,44 MB)\*

\* Pokud je v počítači nainstalována disketová jednotka s kapacitou 1,44 MB, je vybaven krytem disketové jednotky (PN 360189-001) znázorněným na ilustraci. Pokud počítač obsahuje prázdnou pozici pro 3,5palcovou jednotku, je v předním krytu vložena výplň (PN 358797-001). Pokud se v této pozici nenachází žádná jednotka, můžete do ní později nainstalovat 3,5palcové zařízení (napíklad disketovou jednotku, pevný disk nebo jednotku Zip). Pro instalaci jiného 3,5palcového zařízení než disketové jednotky nebo pevného disku si však musíte objednat kryt 3,5palcového zařízení (PN 358796-001).

Chcete-li ověřit typ, velikost a kapacitu paměťových zařízení nainstalovaných v počítači, spusťte nástroj Computer Setup. Další informace naleznete v *Příručce k nástroji Computer Setup (F10)* na disku CD *Dokumentace a diagnostické nástroje*.

## <span id="page-30-0"></span>**Odebrání optické jednotky**

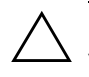

UPOZORNĚNÍ: Před vyjmutím z počítače je třeba z jednotek vyjmout veškerá vyměnitelná média.

✎ Optickou jednotkou může být jednotka CD-ROM, CD-R/RW, DVD-ROM, DVD+R/RW nebo kombinovaná jednotka CD-RW/DVD.

Odebrání optické jednotky:

- 1. Pokud je zajištěn zámek počítačové skříně, restartujte počítač a odemkněte zámek pomocí nástroje Computer Setup.
- 2. Pomocí operačního systému počítač řádně vypněte a potom vypněte všechna externí zařízení.
- 3. Vytáhněte napájecí kabel ze zásuvky a odpojte všechna externí zařízení.
- 4. Sejměte kryt počítače. Další informace naleznete v části ["Odstranění krytu počítače"](#page-14-0).
- 5. Vyklopte modul jednotek do vzpřímené polohy.

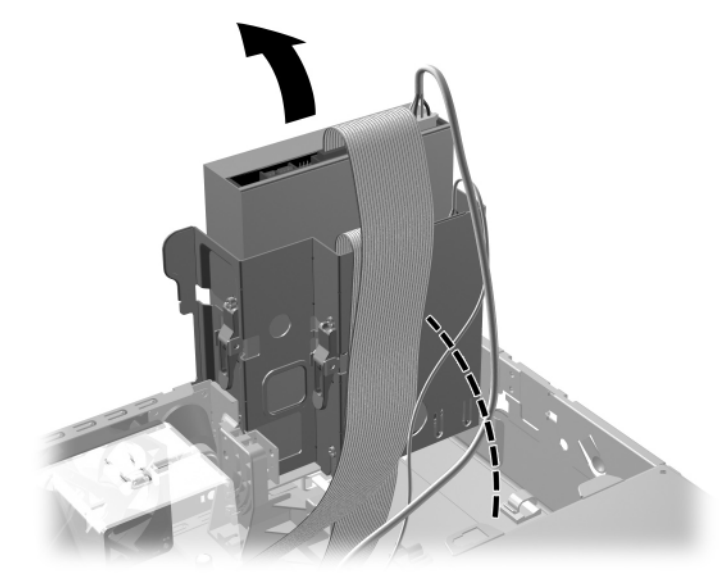

*Vyklopení modulu jednotek*

- a di quamamana 1750
- 6. Odpojte napájecí a datové kabely ze zadní části optické jednotky.

*Odpojení napájecího kabelu a datových kabel*

7. Sklopte modul jednotek zpět do původní polohy.

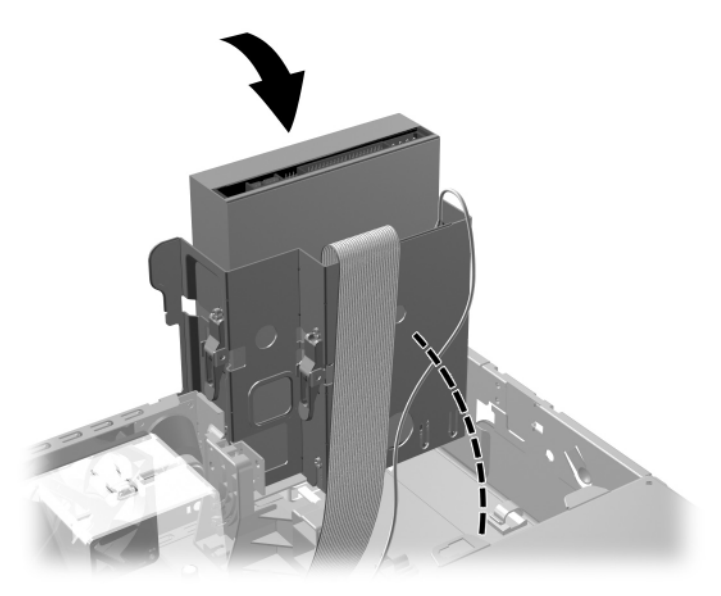

*Sklopení modulu jednotek*

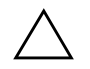

**NEXTERNI:** Pří sklápění modulu jednotek dejte pozor, abyste<br>Nepřiskřípli některé kabely nebo vodiče.

8. Stiskněte zelenou zajišťovací západku  $\bullet$  umístěnou na straně jednotky a uvolněte jednotku z modulu jednotek. Držte uvolňovací západku stisknutou, vysuňte jednotku dopředu a vyjměte ji z modulu jednotek <sup>2</sup>.

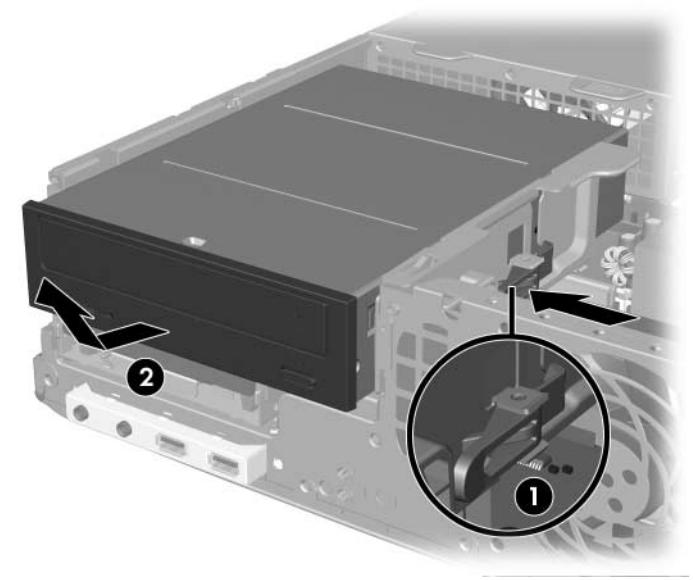

*Vyjmutí optické jednotky*

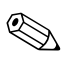

✎ Chcete-li jednotku vrátit zpět, postupujte opačným způsobem. Při výměně pevného disku vyšroubujte čtyři šrouby z původní jednotky a použijte je k přišroubování nové jednotky. Šrouby se zasunou do kolejniček jednotky.

## <span id="page-34-0"></span>**Odebrání disketové jednotky**

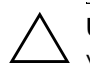

UPOZORNĚNÍ: Před odebráním z počítače je třeba z jednotek vyjmout veškerá vyměnitelná média.

Disketová jednotka je umístěna pod optickou jednotkou. Odebrání disketové jednotky:

- 1. Proveďte kroky popsané v předchozí části "Odebrání optické [jednotky"](#page-30-0), abyste po vyjmutí optické jednotky získali přístup k disketové jednotce.
- 2. Odpojte napájecí a datové kabely ze zadního panelu disketové jednotky.

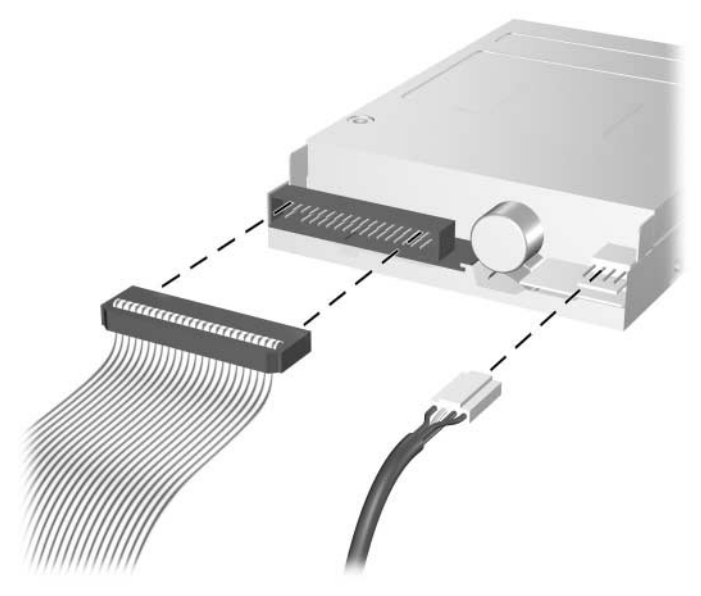

*Odpojení kabel od disketové jednotky*

3. Stiskněte zelenou zajišťovací západku  $\bullet$  umístěnou na straně disketové jednotky a uvolněte jednotku z modulu jednotek. Vysuňte disketovou jednotku směrem dopředu přibližně  $\overline{0}$  6 mm  $\overline{Q}$ .

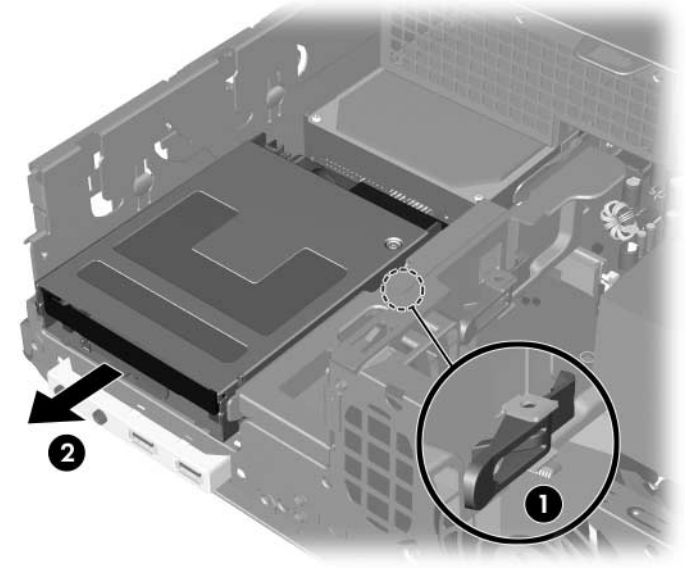

*Uvolnní disketové jednotky*
4. Zvedněte zadní část jednotky, aby byly zadní vodicí šrouby nad modulem jednotek 1. Při zvedání se jednotka samovolně vysune směrem dopředu z modulu jednotek <sup>2</sup>.

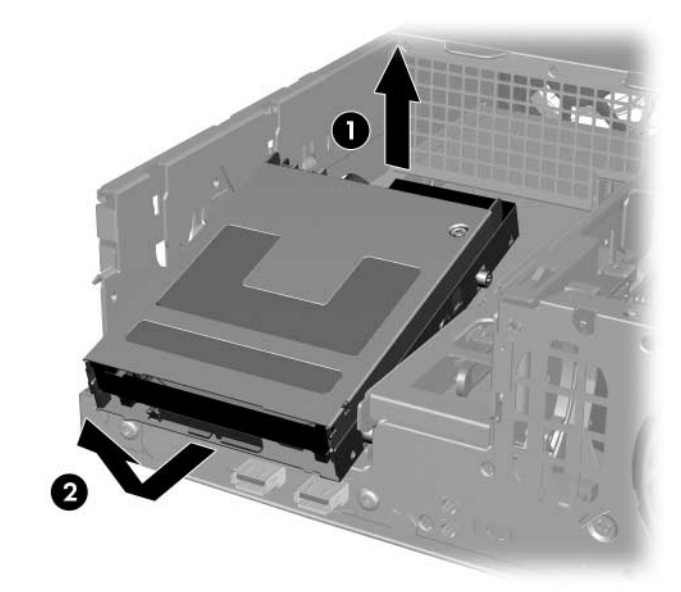

*Vyjmutí disketové jednotky*

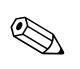

✎ Pokud chcete disketovou jednotku vrátit zpět, postupujte opačným způsobem. Nejprve zasuňte přední vodicí šrouby do modulu jednotek a poté sklopte zadní část jednotky dolů a zasuňte ji dozadu, aby zapadla na své místo.

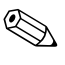

✎ Při výměně jednotky vyšroubujte čtyři šrouby z původní jednotky a použijte je k přišroubování nové jednotky. Šrouby se zasunou do kolejniček jednotky.

### <span id="page-37-0"></span>**Instalace volitelné optické jednotky**

Při instalaci volitelné optické jednotky postupujte následujícím způsobem:

- 1. Pokud je zajištěn zámek počítačové skříně, restartujte počítač a odemkněte zámek pomocí nástroje Computer Setup.
- 2. Pomocí operačního systému počítač řádně vypněte a potom vypněte všechna externí zařízení.
- 3. Vytáhněte napájecí kabel ze zásuvky a odpojte všechna externí zařízení.
- 4. Sejměte kryt počítače. Další informace naleznete v části ["Odstranění krytu počítače"](#page-14-0).
- 5. Do obou dolních otvorů na každé straně jednotky zašroubujte dva vodicí metrické šrouby M3. Společnost HP poskytuje čtyři náhradní metrické šrouby M3, které jsou umístěny na přední části skříně pod krytem počítače. Metrické vodicí šrouby M3 jsou černé.

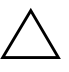

**UPOZORNÉNÍ:** Použijte pouze vodicí šrouby dlouhé 5 mm. Delší šrouby mohou poškodit vnitřní součásti jednotky.

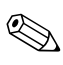

✎ Při výměně jednotky vyšroubujte čtyři vodicí metrické šrouby M3 z původní jednotky a našroubujte je na novou jednotku. Šrouby se zasunou do kolejniček jednotky.

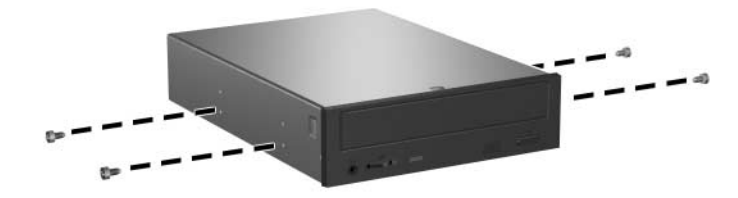

<span id="page-37-1"></span>*Instalace vodicích šroub do optické jednotky*

6. Nasaďte vodicí šrouby do štěrbin ve tvaru písmene J v modulu jednotek  $\bullet$ . Pak zasuňte jednotku směrem k zadní části počítače 2, aby zapadla na své místo.

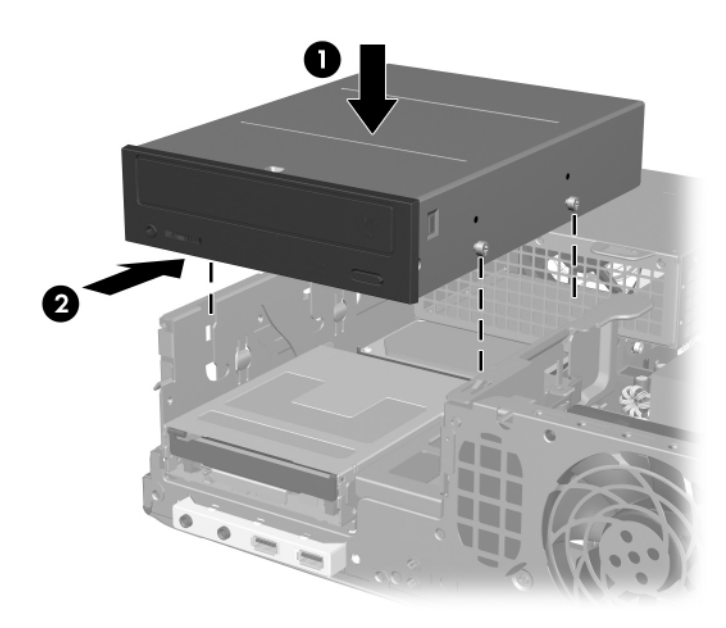

*Instalace optické jednotky*

7. Vyklopte modul jednotek do vzpřímené polohy.

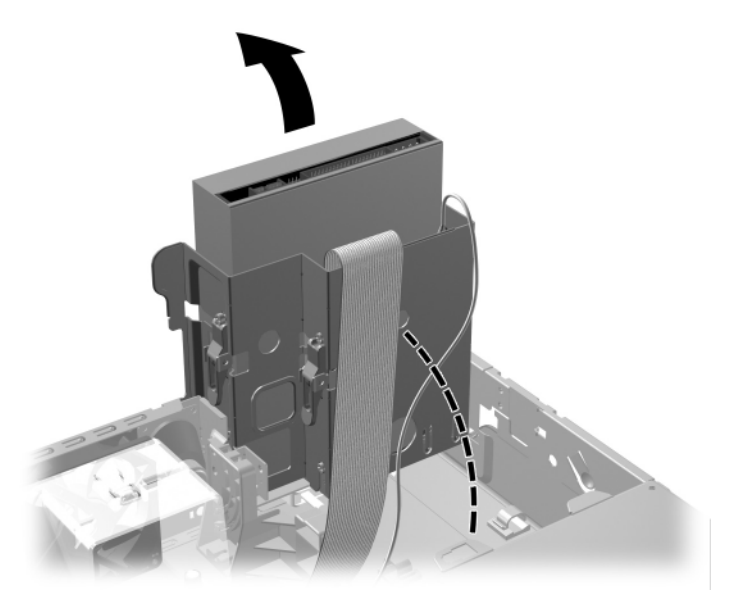

*Vyklopení modulu jednotek*

- 8. Připojte datový kabel k systémové desce.
- <span id="page-40-0"></span>9. Připojte napájecí a datové kabely k zadní části optické jednotky.

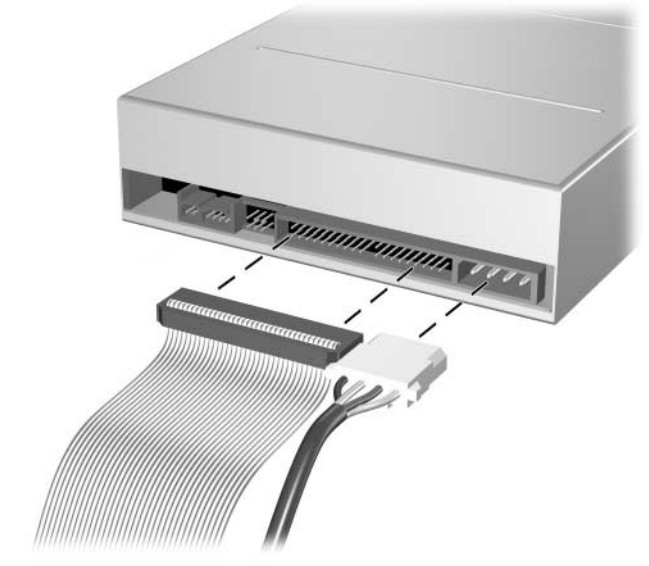

Připojení napájecího kabelu a datových kabelů

10. Sklopte modul jednotek zpět do původní polohy.

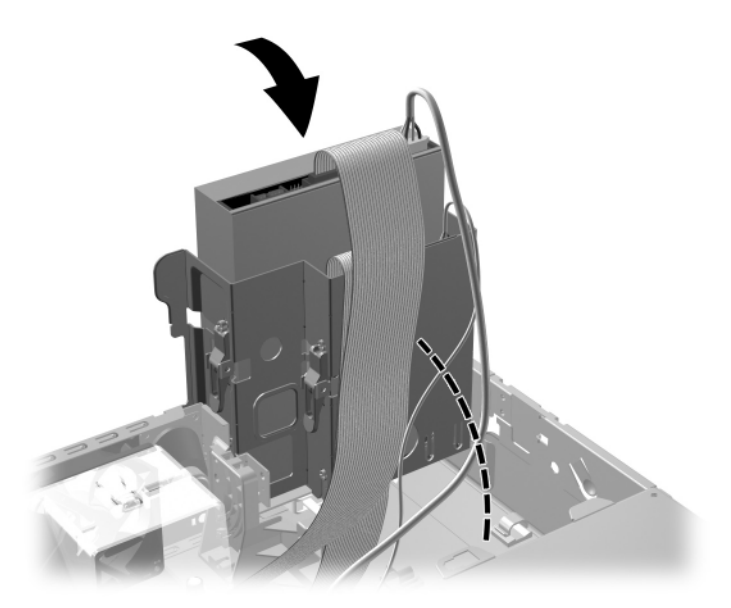

*Sklopení modulu jednotek*

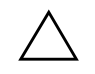

**UPOZORNĚNÍ:** Pří sklápění modulu jednotek dejte pozor, abyste nepřiskřípli některé kabely nebo vodiče.

- 11. Nasaďte zpět kryt počítače.
- 12. Připojte k počítači napájecí kabel a zapněte počítač.
- 13. Pokud používáte zámek počítačové skříně, znovu ho zamkněte pomocí nástroje Computer Setup a aktivujte senzor.

Systém jednotku automaticky rozpozná a provede konfiguraci počítače.

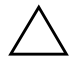

UPOZORNĚNÍ: Provádíte-li servis počítače, vždy se při sestavování počítače ujistěte, zda jsou všechny kabely správně připojeny. Při nesprávném zapojení kabelů může dojít k poškození počítače.

### <span id="page-42-0"></span>**Upgrade jednotky pevného disku SATA**

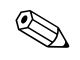

✎ Společnost HP nepodporuje připojení pevných disků SATA a 3,5palcových pevných disků PATA v jednom počítači.

### Vyjmutí a výměna primárního pevného disku

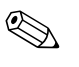

Před odstraněním původního pevného disku nezapomeňte zálohovat data, abyste je pak mohli nainstalovat na nový disk.

Předinstalovaný 3,5palcový pevný disk je umístěn pod zdrojem napájení. Při vyjmutí a výměně pevného disku použijte následující postup:

- 1. Pokud je zajištěn zámek počítačové skříně, restartujte počítač a odemkněte zámek pomocí nástroje Computer Setup.
- 2. Pomocí operačního systému počítač řádně vypněte a potom vypněte všechna externí zařízení.
- 3. Vytáhněte napájecí kabel ze zásuvky a odpojte všechna externí zařízení.
- 4. Sejměte kryt počítače. Další informace naleznete v části ["Odstranění krytu počítače"](#page-14-0).

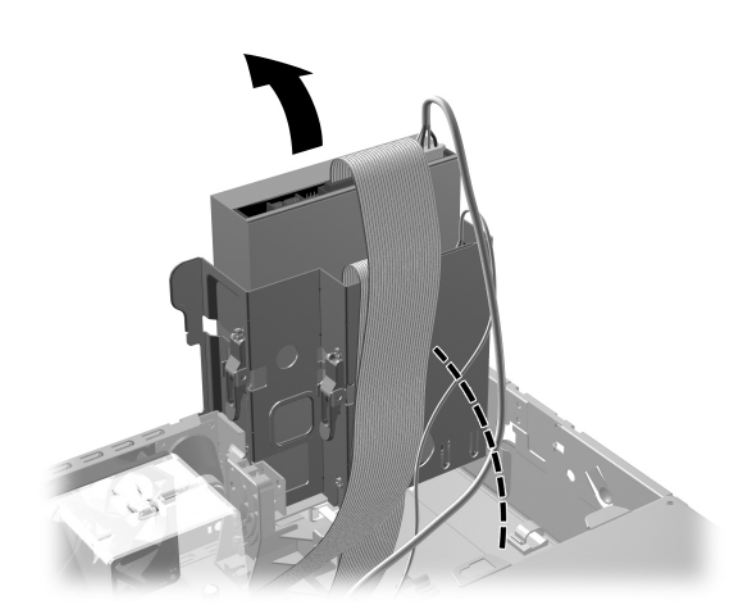

5. Vyklopte modul optické a disketové jednotky do vzpřímené polohy.

*Vyklopení modulu jednotek*

6. Odstraňte bezpečnostní svorku (pokud je nainstalována), která upevňuje zadní část skříně počítače ke zdroji napájení.

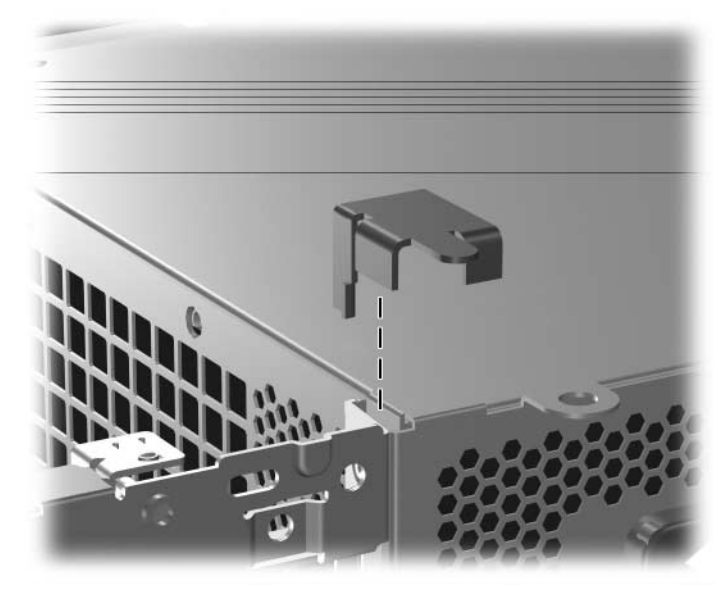

*Odstranní bezpečnostní svorky*

7. Vyklopte modul napájecího zdroje do vzpřímené polohy. Pevný disk je umístěn pod modulem zdroje napájení.

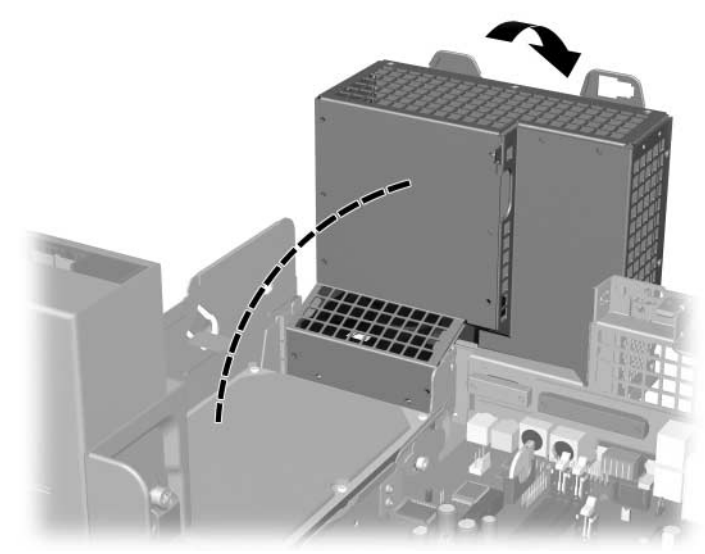

*Vyklopení modulu zdroje napájení*

8. Odpojte napájecí kabel  $\bullet$  a datový kabel  $\bullet$  ze zadní strany pevného disku.

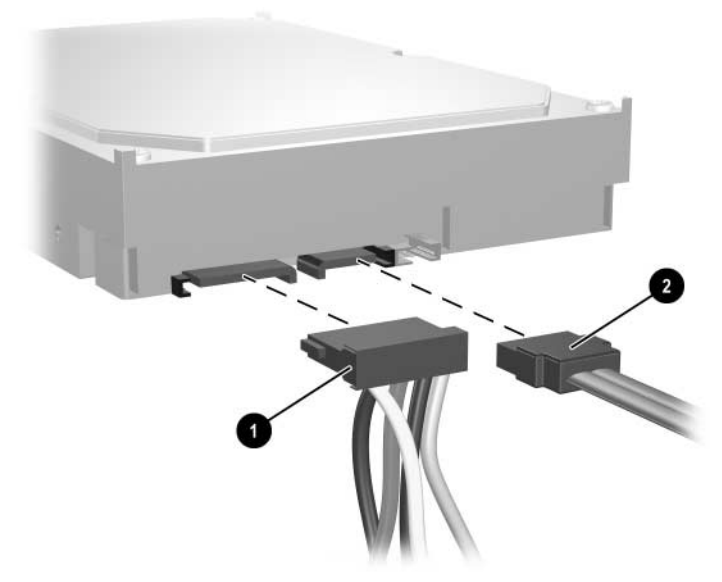

*Odpojení kabelu napájení a datového kabelu z pevného disku*

9. Odtlačte zelený úchyt zajišťující jednotku směrem od jednotky  $\bullet$ , posuňte pevný disk směrem k přední části počítače, zvedněte jej a vyjměte z pozice  $\bullet$ .

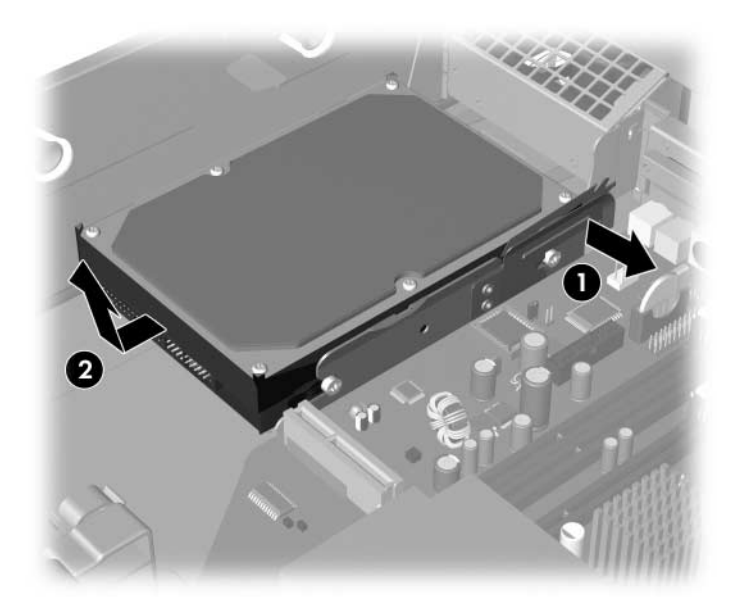

<span id="page-47-0"></span>*Vyjmutí pevného disku*

10. Chcete-li nainstalovat pevný disk, postupujte opačně.

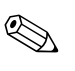

Pokud počítač obsahuje pouze jeden pevný disk SATA, musíte připojit datový kabel k modrému konektoru na systémové desce s označením P60 SATA 0, aby nedocházelo k potížím s výkonem pevného disku.

Při výměně pevného disku vyšroubujte šrouby z původní jednotky a našroubujte je na novou. Šrouby se zasunou do kolejniček jednotky. K vyšroubování a zašroubování vodicích šroubů budete potřebovat křížový šroubovák T-15. Společnost HP poskytuje čtyři náhradní standardní vodicí šrouby 6-32, které jsou umístěny na přední části skříně pod krytem počítače. Standardní vodicí šrouby 6-32 jsou stříbrné.

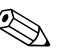

<span id="page-48-3"></span>✎ Pokud jste vyměnili primární pevný disk, vložte do počítače disk CD *Restore Plus!*. Tento disk obnoví operační sytém, ovladače softwaru a všechny softwarové aplikace, které byly v počítači původně nainstalovány výrobcem. Postupujte podle pokynů v příručce, která je přiložena k disku CD *Restore Plus!*. Po dokončení procesu obnovení znovu nainstalujte všechny osobní soubory, jejichž záložní kopii jste vytvořili před výměnou pevného disku.

### **Instalace volitelné jednotky do 3,5palcové pozice jednotky**

<span id="page-48-2"></span>V závislosti na konfiguraci počítače může být 3,5palcová pozice na přední straně počítače osazena disketovou jednotkou nebo může být prázdná. Kryt této pozice se bude lišit podle původní konfiguraci počítače.

<span id="page-48-0"></span>Pokud není počítač vybaven disketovou jednotkou, můžete do této pozice nainstalovat 3,5palcové zařízení, například disketovou jednotku nebo pevný disk.

<span id="page-48-1"></span>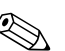

✎ Typ krytu, který budete potřebovat, závisí na zařízení, které chcete instalovat. Pokud instalujete disketovou jednotku, musíte nainstalovat kryt disketové jednotky (PN 360189-001). Pokud instalujete pevný disk, musíte nainstalovat výplň čelního krytu (PN 358797-001). Při instalaci jiného 3,5palcového zařízení než disketové jednotky nebo pevného disku musíte nainstalovat kryt 3,5palcového zařízení (PN 358796-001). Chcete-li konfiguraci počítače změnit, objednejte si příslušný kryt od autorizovaného prodejce nebo poskytovatele služeb společnosti HP.

3,5palcová pozice je umístěna pod optickou jednotkou. Instalace jednotky do 3,5 palcové pozice:

✎ Správné zarovnání a usazení jednotky v modulu je třeba zajistit pomocí vodicích šroubů. Společnost HP dodává s počítačem vodicí šrouby navíc (čtyři standardní šrouby 6-32 a čtyři metrické šrouby M3), které jsou umístěny v přední části skříně pod krytem počítače. K upevnění pevného disku se používají standardní šrouby 6-32. K upevnění ostatních jednotek se používají metrické šrouby M3. Metrické šrouby M3 dodávané společností HP jsou černé a standardní šrouby 6-32 dodávané společností HP stříbrné.

- 1. Při vyjmutí optické jednotky kvůli získání přístupu k 3,5palcové pozici jednotky postupujte podle kroků uvedených v předchozí části ["Odebrání optické jednotky".](#page-30-0)
- 2. Držte jednotku sklopenou v takovém úhlu, aby byly vodicí šrouby v zadní části nad modulem jednotek, a zasuňte jednotku dozadu, aby přední vodicí šrouby zapadly do otvorů ve tvaru písmene J v modulu jednotek.

<span id="page-49-0"></span>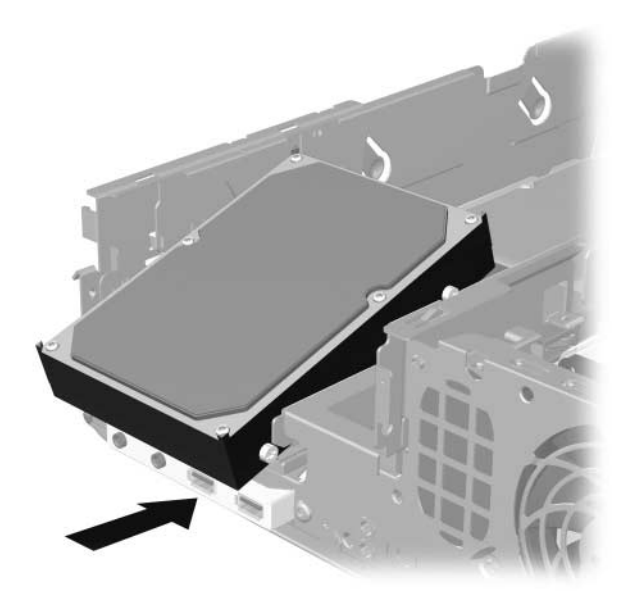

*Instalace jednotky do 3,5palcové pozice jednotky (zobrazen pevný disk)*

3. Zarovnejte zadní vodicí šrouby s otvory ve tvaru písmene J v zadní části modulu jednotek a zatlačte zadní část jednotky do modulu 1. Poté jednotku zasuňte dozadu, aby zapadla na své  $m$ ísto  $\Theta$ .

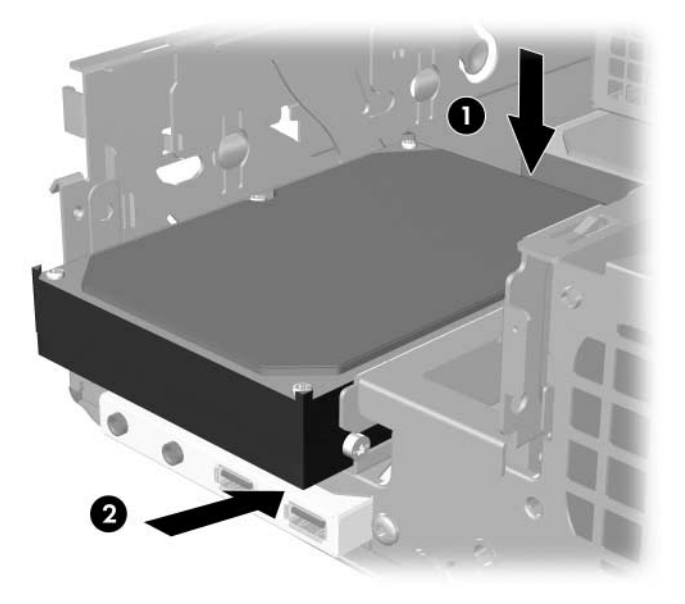

*Instalace jednotky do 3,5palcové pozice jednotky (zobrazen pevný disk)*

- <span id="page-50-0"></span>4. Připojte napájecí a datové kabely k zadní části jednotky. Pokud instalujete druhý pevný disk, připojte druhý konec datového kabelu k bílému konektoru na systémové desce s označením P61 SATA 1.
- 5. Vraťte zpět optickou jednotku.

<span id="page-51-0"></span>6. Odstraňte kryt jednotky tím, že zatlačíte dva úchyty na straně většího předního krytu směrem dovnitř  $\bullet$  a vyklopíte kryt jednotky z předního krytu <sup>2</sup>.

✎ Typ krytu se bude lišit v závislosti na konfiguraci počítače.

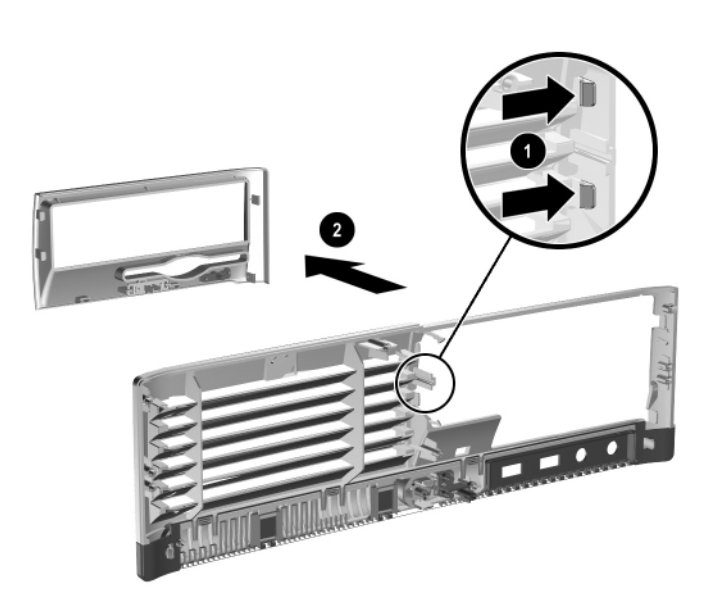

*Odstranní krytu jednotky (zobrazen kryt disketové jednotky)*

7. Zasuňte do otvoru pro kryt příslušný kryt jednotky namísto odebraného původního krytu.

S Typ krytu, který budete potřebovat, závisí na zařízení, jež instalujete. Pokud instalujete disketovou jednotku, musíte nainstalovat kryt disketové jednotky (PN 360189-001). Pokud instalujete pevný disk, musíte nainstalovat výplň čelního krytu (PN 358797-001), jak je znázorněno na následujícím obrázku. Při instalaci jiného 3,5palcového zařízení než disketové jednotky nebo pevného disku musíte nainstalovat kryt 3,5palcového zařízení (PN 358796-001). Chcete-li konfiguraci počítače změnit, objednejte si příslušný kryt od autorizovaného prodejce nebo poskytovatele služeb společnosti HP.

<span id="page-52-1"></span>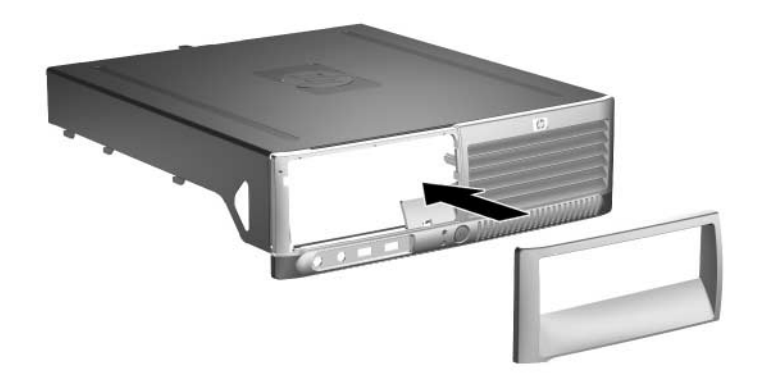

*Instalace krytu jednotky (zobrazena výplň krytu pro pevný disk)* 

- <span id="page-52-0"></span>8. Nasaďte zpět kryt počítače.
- 9. Připojte k počítači napájecí kabel a zapněte počítač.
- 10. Pokud používáte zámek počítačové skříně, znovu ho zamkněte pomocí nástroje Computer Setup a aktivujte senzor.

# **A**

# <span id="page-53-0"></span>**Specifikace**

<span id="page-53-1"></span>Zajistěte, aby na všech stranách počítače bylo minimálně 10,2 cm volného místa.

### **Počítač HP Compaq v provedení Small Form Factor**

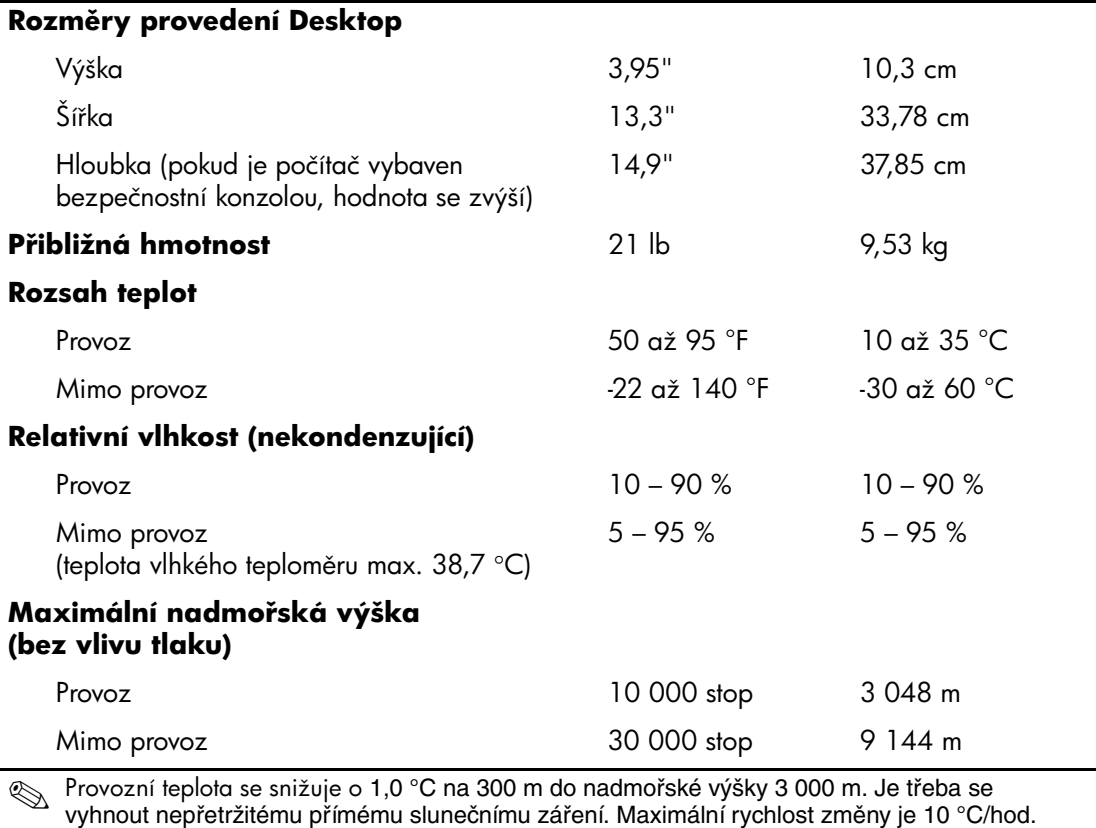

Horní limit může být omezen typem a počtem nainstalovaného příslušenství.

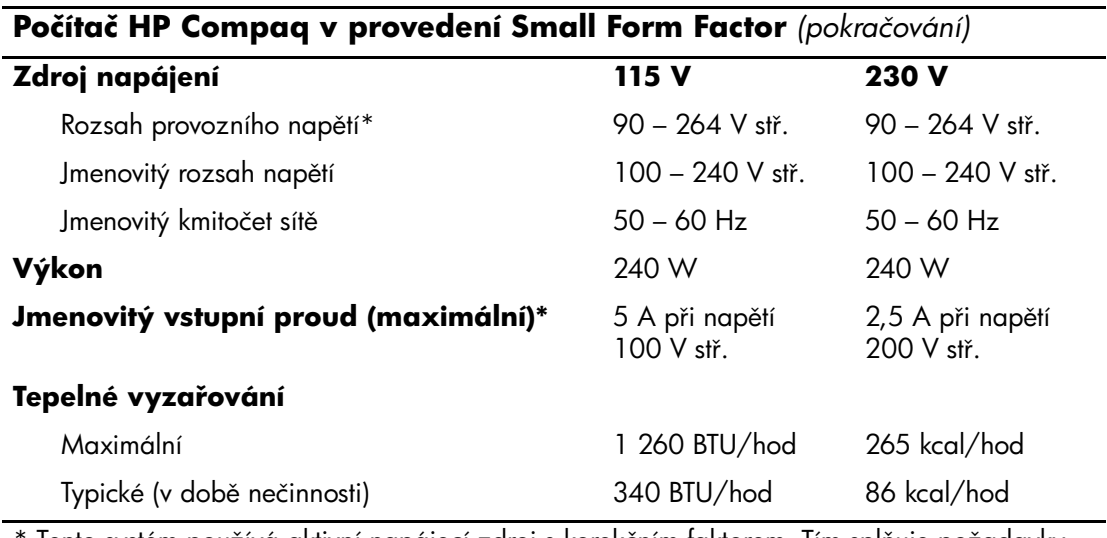

 $^\ast$  Tento systém používá aktivní napájecí zdroj s korekčním faktorem. Tím splňuje požadavky na získání značky CE pro použití v zemích Evropské unie. Další výhodou aktivního napájecího zdroje s korekčním faktorem je, že nevyžaduje přepínač vstupního napětí.

# <span id="page-55-1"></span>**Výměna baterie**

<span id="page-55-0"></span>Baterie, která je součástí počítače, napájí systémové hodiny. Při výměně použijte baterii odpovídající té, která byla v počítači nainstalována původně. Počítač je dodáván s knoflíkovou baterií s lithiovým 3voltovým článkem.

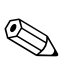

✎ Životnost lithiové baterie bude delší, pokud bude počítač zapojen do elektrické zásuvky. Lithiová baterie se používá pouze v případě, že počítač NENÍ připojen ke zdroji střídavého napájení.

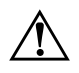

Å **VAROVÁNÍ:** Počítač obsahuje interní lithiomanganovou baterii. Při nesprávném zacházení s baterií hrozí nebezpečí popálení a poleptání. Riziko zranění je možné snížit dodržováním následujících zásad:

- Nepokoušejte se baterii dobíjet.
- Nevystavujte ji teplotám vyšším než 60 °C.
- Nepokoušejte se baterii rozebírat, drtit, propichovat, zkratovat její kontakty nebo ji vystavovat vlivu vody nebo ohně.
- Při výměně baterie používejte pouze náhradní díly společnosti HP určené pro tento výrobek.

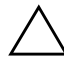

**UPOZORNĚNÍ:** Před výměnou baterie je důležité vytvořit zálohu nastavení počítače v paměti CMOS. Při vyjmutí nebo výměně baterie budou nastavení v paměti CMOS vymazána. Informace o zálohování nastavení paměti CMOS naleznete v Příručce k nástroji Computer Setup (F10) na disku CD *Dokumentace a diagnostické nástroje*.

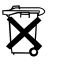

 $\widetilde{\mathbf{X}}$  Baterie, jednotky bateriových zdrojů a akumulátory nesmí být likvidovány s běžným domovním odpadem. K jejich recyklaci nebo řádné likvidaci využijte sběrnu nebezpečného odpadu nebo baterie vraťte společnosti HP, autorizovaným partnerům nebo jejich zástupcům.

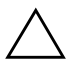

**UPOZORNĚNÍ:** Statická elektřina může způsobit poškození elektronických součástí počítače nebo přídavného zařízení. Před prováděním následujících postupů se proto dotkněte uzemněného kovového předmětu. Odstraníte tak elektrostatický náboj.

- 1. Pokud je zajištěn zámek počítačové skříně, odemkněte jej pomocí nástroje Computer Setup a potom vypněte jeho senzor.
- 2. Pomocí operačního systému počítač řádně vypněte a potom vypněte všechna externí zařízení. Vytáhněte napájecí kabel ze zásuvky a odpojte všechna externí zařízení. Potom odstraňte kryt počítače.

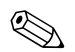

✎ Je možné, že baterie bude přístupná až po vyjmutí rozšiřovací karty.

- 3. Na systémové desce najděte baterii a držák baterie.
- 4. Dokončete výměnu baterie podle následujících pokynů (v závislosti na typu držáku baterie na systémové desce).

### **Typ 1**

a. Vyjměte baterii z držáku.

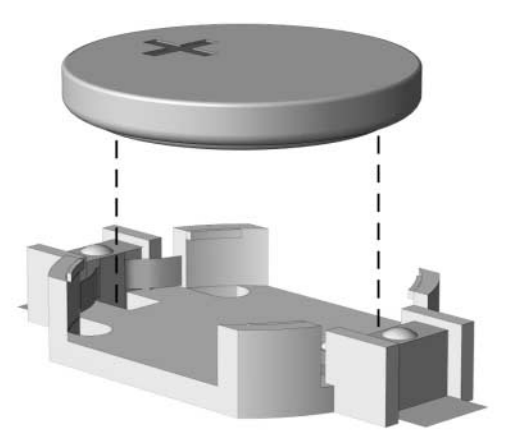

*Vyjmutí knoflíkové baterie (typ 1)*

b. Zasuňte novou baterii do držáku. Kladný pól musí být nahoře. Držák baterii automaticky zajistí ve správné poloze.

### **Typ 2**

- a. Uvolněte baterii z držáku stlačením kovové západky vyčnívající nad jedním okrajem baterie. Po uvolnění baterii vytáhněte  $\bullet$ .
- b. Chcete-li vložit novou baterii, zasuňte jeden její okraj pod okraj západky. Kladný pól musí být nahoře. Zatlačte na druhý okraj baterie tak, aby západka zaklapla 2.

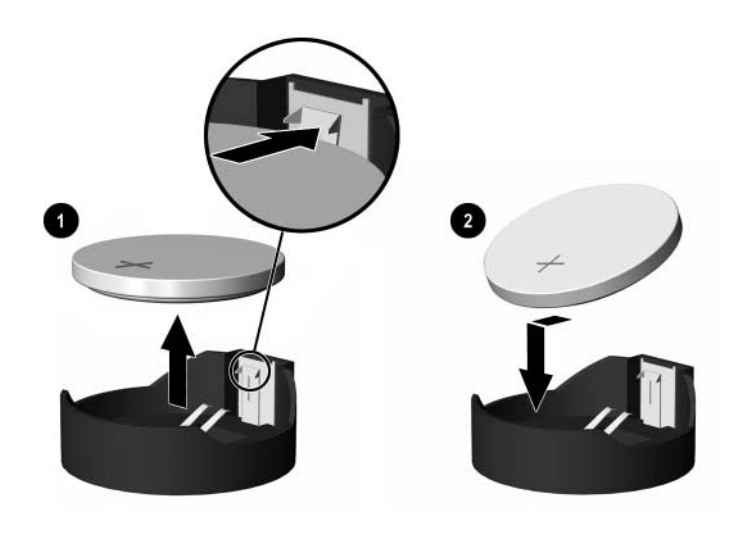

*Vyjmutí a výměna knoflíkové baterie (typ 2)* 

### **Typ 3**

- a. Zatáhněte svorku  $\bullet$ , která baterii zajišťuje v držáku, směrem dozadu a vyjměte baterii <sup>2</sup>.
- b. Vložte novou baterii a znovu ji upevněte v držáku.

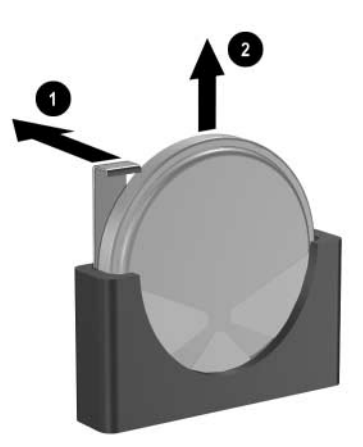

*Vyjmutí knoflíkové baterie (typ 3)*

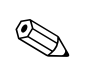

✎ Po výměně baterie proveďte následující kroky.

- 5. Nasaďte zpět kryt počítače.
- 6. Zapojte napájecí kabel a zapněte počítač.
- 7. Pomocí nástroje Computer Setup znovu nastavte datum a čas, hesla a všechna speciální nastavení systému. Další informace naleznete v *Příručce k nástroji Computer Setup (F10)* na disku CD *Dokumentace a diagnostické nástroje.*
- 8. Pokud používáte zámek počítačové skříně, znovu ho zamkněte pomocí nástroje Computer Setup a aktivujte senzor.

**C**

# Zajištění pomocí bezpečnostních zámků

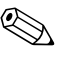

✎ Informace o funkcích zabezpečení dat naleznete v *Příručce k nástroji Computer Setup (F10)*, v *Příručce pro správu počítače* na disku CD *Dokumentace a diagnostické nástroje* a v příručce *HP ProtectTools Security Manager Guide* (u některých modelů) na webu [www.hp.com](http://www.hp.com).

# **Instalace bezpečnostního zámku**

<span id="page-59-0"></span>Bezpečnostní zámky zobrazené níže a na následujících stránkách slouží k zajištění počítače.

### **Lankový zámek**

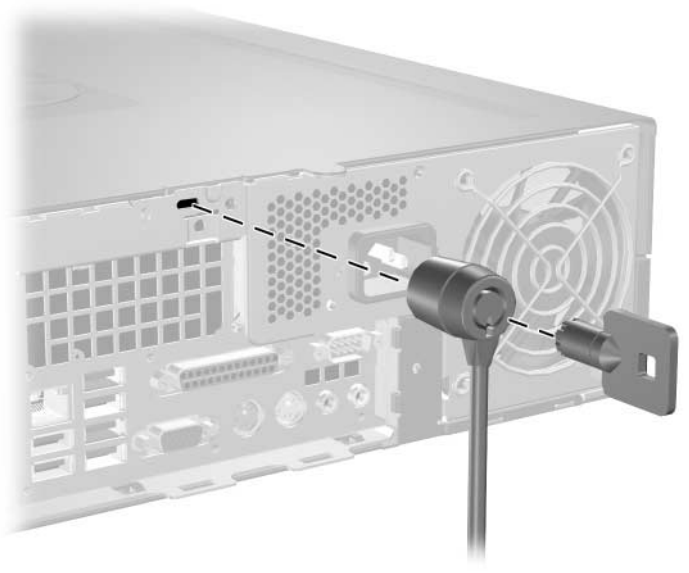

<span id="page-59-1"></span>*Instalace lankového zámku*

### **Visací zámek**

<span id="page-60-0"></span>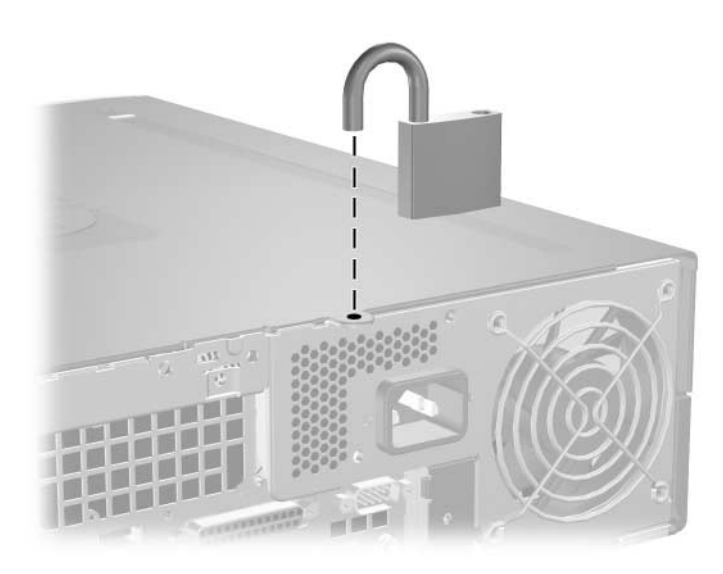

*Instalace visacího zámku*

### Universální svorkový zámek skříně

### **Instalace bez použití bezpečnostního lanka**

<span id="page-61-0"></span>1. Protáhněte kabel klávesnice a myši okem zámku.

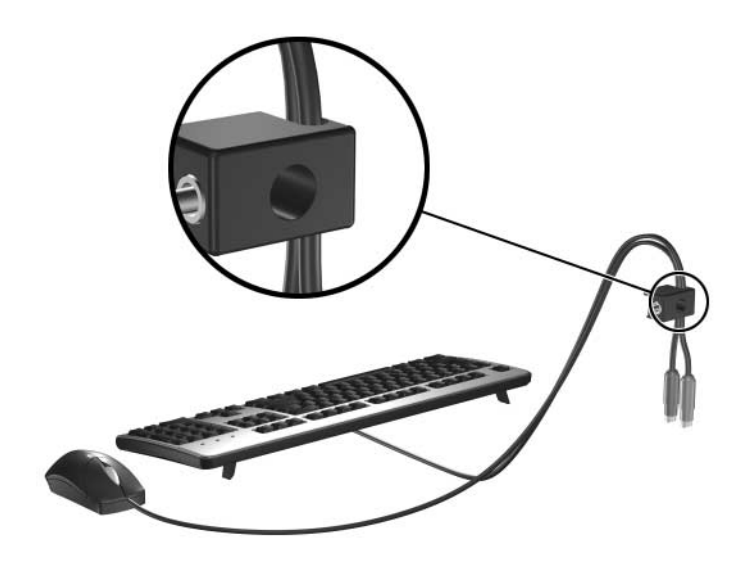

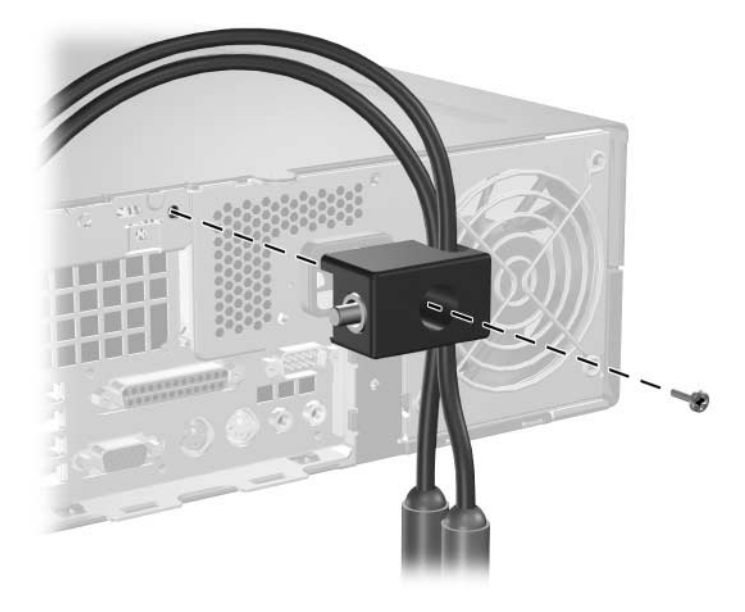

2. Přišroubujte zámek ke skříni pomocí dodaného šroubu.

3. Zasuňte západku do zámku  $\bullet$  a zajistěte zámek zatlačením tlačítka 2. Zámek je možné odemknout pomocí dodaného klíče.

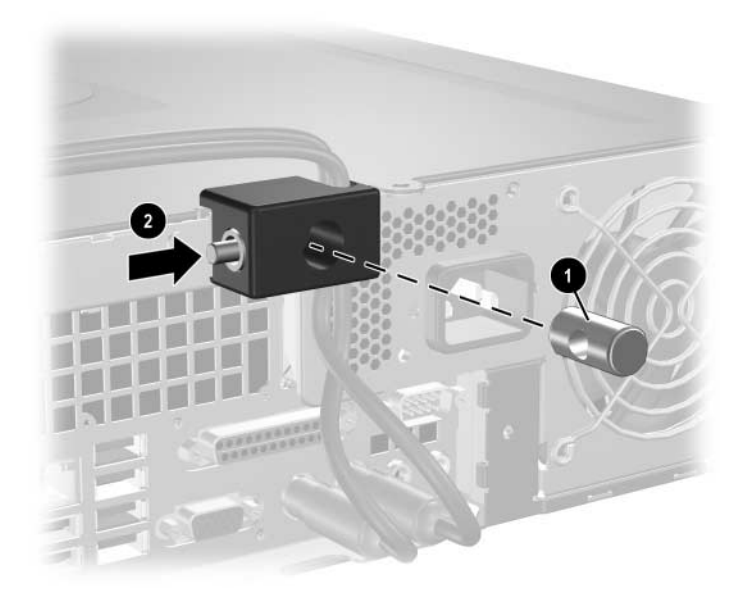

#### **Instalace s použitím bezpečnostního lanka**

1. Obtočte bezpečnostní lanko kolem nepohyblivého objektu.

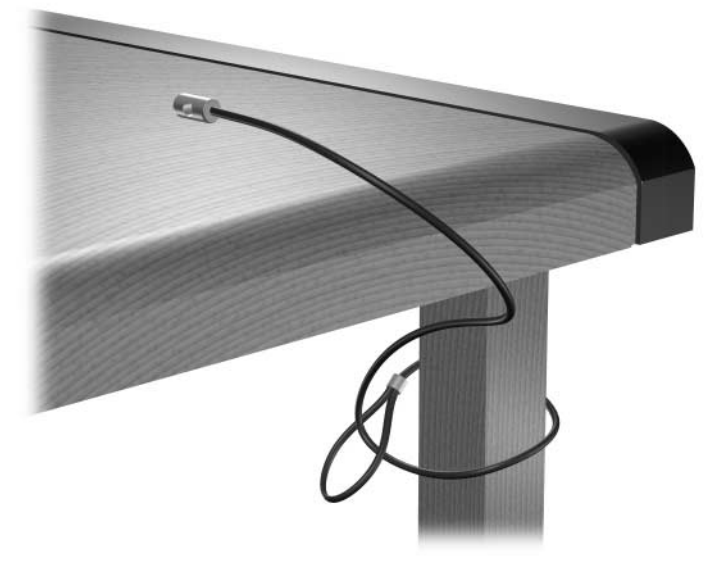

2. Protáhněte kabel klávesnice a myši okem zámku.

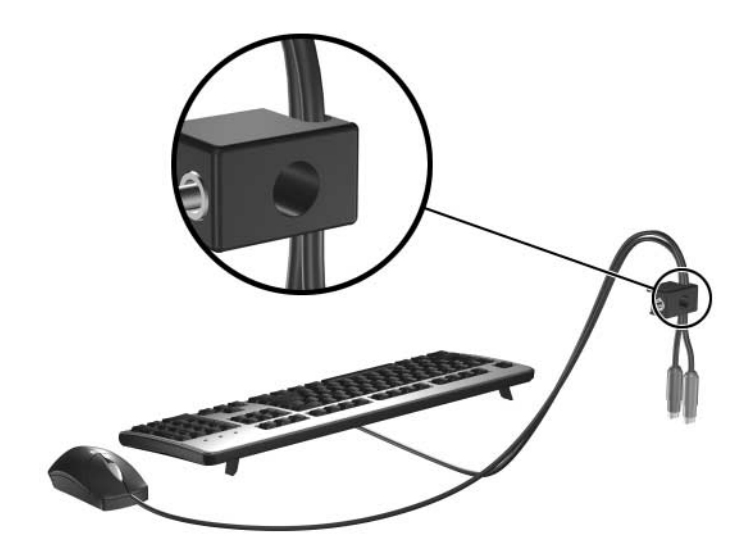

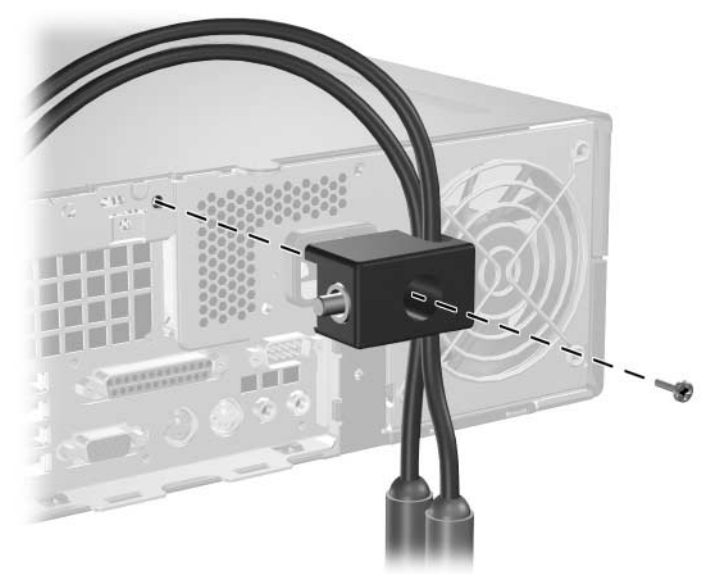

3. Přišroubujte zámek ke skříni pomocí dodaného šroubu.

4. Zasuňte západku na konci bezpečnostního lanka do zámku 1 a zajistěte zámek zatlačením tlačítka 2. Zámek je možné odemknout pomocí dodaného klíče.

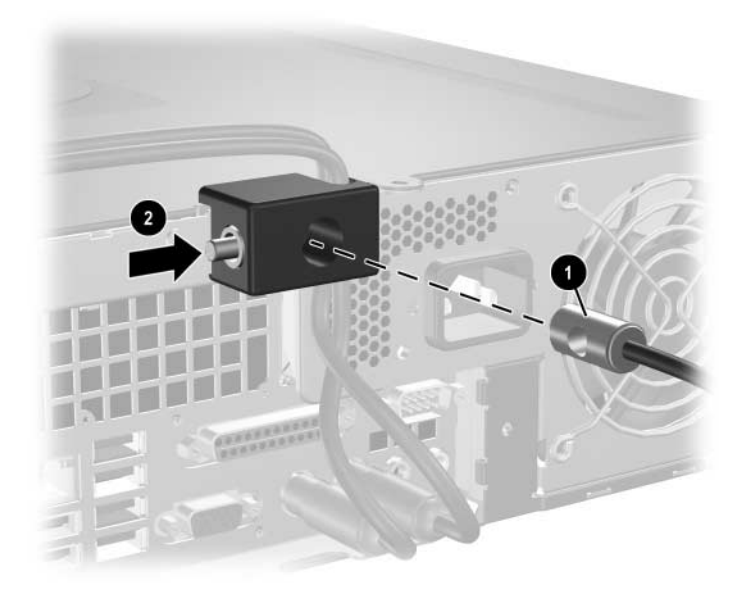

**D**

# Výboj statické elektřiny

Výboj statické elektřiny způsobený dotykem ruky nebo jiného vodiče může poškodit systémové desky nebo jiná zařízení citlivá na statickou elektřinu. Takové poškození může snížit životnost zařízení.

# Ochrana před poškozením statickou elektřinou

Dodržováním následujících pokynů můžete zabránit poškození statickou elektřinou:

- Při přepravě a skladování uchovávejte součásti citlivé na statickou elektřinu v antistatických obalech a nedotýkejte se jich.
- Součásti uchovávejte v antistatických obalech až do vybalení na pracovištích s antistatickou ochranou.
- Před vybalením z antistatických obalů položte součásti na uzemněný povrch.
- Nedotýkejte se kolíků, vodičů ani obvodů.
- Při manipulaci se součástmi buďte vždy řádně uzemněni.

### **Metody uzemnění**

Existuje několik metod uzemnění. Při manipulaci se součástmi citlivými na statickou elektřinu nebo jejich instalaci použijte některé z následujících postupů:

■ Použijte antistatickou zápěstní pásku, která je spojena zemnícím kabelem s uzemněným pracovištěm nebo počítačovou skříní. Zápěstní pásky jsou pružné řemínky, jejichž zemnicí kabely mají minimální odpor 1 megaohm +/– 10 %. Správné uzemnění zabezpečíte nošením pásku přímo na kůži.

- Na pracovištích, kde se většinou stojí a chodí, použijte speciální pásky na kotníky, chodidla či boty. Pokud stojíte na vodivé podlaze nebo rozptylovacích podložkách, použijte antistatické pásky na obou nohou.
- Používejte vodivé pracovní nástroje.
- Používejte přenosnou sadu nástrojů se skládací podložkou pro rozptýlení elektrostatického náboje.

Nemáte-li k dispozici žádný z uvedených nástrojů pro řádné uzemnění, obraťte se na autorizovaného prodejce nebo poskytovatele služeb společnosti HP.

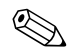

✎ Další informace související se statickou elektřinou můžete získat u autorizovaného prodejce nebo poskytovatele služeb společnosti HP.

<span id="page-67-0"></span>**E**

# Pokyny k práci s počítačem, běžná péče o počítač a příprava k přepravě

# Pokyny k práci s počítačem a běžná péče

Tyto pokyny slouží k správné instalaci a péči o počítač a monitor:

- Chraňte počítač před nadměrnou vlhkostí, přímým slunečním světlem a extrémním teplem nebo chladem. Další informace o doporučeném rozsahu teplot a vlhkosti vzduchu pro počítač jsou uvedeny v této příručce, viz [Dodatek A, Specifikace](#page-53-0).
- Počítač musí stát na pevné rovné ploše. Na všech stranách počítače s otvory pro ventilaci a nad monitorem ponechejte nejméně 10,2 cm volného prostoru, aby bylo zajištěno dostatečné proudění vzduchu.
- Nebraňte proudění vzduchu do počítače blokováním vzduchových otvorů. Neumísťujte klávesnici s vysunutými nožkami přímo před čelní část počítače v konfiguraci typu Desktop, protože byste tím také omezili proudění vzduchu.
- Nikdy nepracujte s počítačem, který má odstraněný kryt nebo boční panel.
- Neskládejte počítače na sebe ani je neumísťujte vedle sebe natolik blízko, aby v prostoru mezi nimi proudil zahřátý vzduch z jejich ventilačního systému.
- Pokud má být počítač umístěn do samostatné přihrádky, musí mít přihrádka ventilační otvory pro přívod a odvod vzduchu a musí být dodrženy stejné provozní pokyny, které jsou uvedeny výše.
- Zabraňte vniknutí tekutin do počítače a klávesnice.
- Nezakrývejte ničím větrací otvory monitoru.
- V operačním systému nainstalujte nebo zapněte funkce řízení spotřeby nebo jiný software, včetně úsporného režimu.
- Před prováděním následujících činností počítač vždy vypněte:
	- ❏ Pokud chcete otřít vnější povrch počítače, použijte měkkou, navlhčenou prachovku. Při použití čisticích prostředků může dojít k poškození barvy nebo povrchu.
	- ❏ Občas vyčistěte všechny větrací otvory na všech stranách počítače. Vlákna, prach a jiné nečistoty je mohou zablokovat a omezit proudění vzduchu.

# <span id="page-68-0"></span>Bezpečnostní opatření při používání **optické jednotky**

Při provozu nebo čištění optické jednotky dodržujte následující pravidla:

### **Provoz**

- Za provozu jednotkou nehýbejte. Mohlo by dojít k chybě při čtení.
- Nevystavujte jednotku náhlým změnám teploty, protože by uvnitř jednotky mohlo docházet ke kondenzaci vodní páry. Dojde-li při provozu jednotky k náhlé změně teploty, vyčkejte před vypnutím napájení alespoň jednu hodinu. Budete-li pracovat s jednotkou bezprostředně po změně teploty, může dojít k chybě při čtení.
- Nevystavuje jednotku vysokým teplotám nebo vlhkosti, mechanickým vibracím ani přímému slunečnímu světlu.

# <span id="page-68-1"></span>**Čištní**

- Panel a ovládací prvky čistěte suchou měkkou prachovkou nebo měkkou prachovkou mírně navlhčenou ve slabém saponátovém roztoku. Nikdy nestříkejte čisticí chemikálie přímo na jednotku.
- Nepoužívejte žádné druhy rozpouštědel, jako je líh nebo benzen. Mohlo by dojít k poškození povrchu.

### **Bezpečnost**

Dostane-li se do jednotky cizí předmět nebo tekutina, ihned vypněte počítač a nechte jej zkontrolovat u autorizovaného poskytovatele služeb společnosti HP.

# <span id="page-69-1"></span>Příprava k přepravě

<span id="page-69-0"></span>Při přípravě počítače k přepravě postupujte podle těchto pokynů:

1. Zálohujte soubory z pevného disku na disky PD, páskové kazety, disky CD nebo diskety. Záložní médium nesmí být během skladování nebo přepravy vystaveno elektrickým ani magnetickým impulsům.

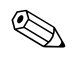

✎ Jednotka pevného disku se automaticky uzamkne při vypnutí napájení počítače.

- 2. Vyjměte všechny diskety z disketových jednotek a uložte je.
- 3. Vložte do disketové jednotky prázdnou disketu. Tím jednotku ochráníte během přepravy. Použijte disketu, na které nejsou uložena data.
- 4. Vypněte počítač a externí zařízení.
- 5. Odpojte napájecí kabel z elektrické zásuvky a potom od počítače.
- 6. Odpojte součásti systému a externí zařízení od zdrojů napájení a potom od počítače.

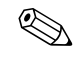

✎ Před přepravou počítače zkontrolujte, zda jsou všechny desky řádně usazeny a zajištěny ve slotech.

7. Zabalte součásti systému a externí zařízení do původních nebo podobných obalů a dostatečným množstvím výplňového materiálu je zabezpečte před nárazy.

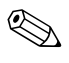

Informace o předepsaném prostředí pro počítač mimo provoz jsou uvedeny v této příručce, viz [Dodatek A, Specifikace](#page-53-0).

# **Rejstřík**

### **B**

bezpečnostní klíč objednávky [2–3](#page-12-0) použití [2–3](#page-12-1) bezpečnostní zámky [C–1](#page-59-0)

### **D**

disketová jednotka indikátor činnosti [1–2](#page-5-0) odebrání [2–21](#page-30-1) tlačítko pro vysunutí [1–2](#page-5-1)

### **I**

indikátory stavu [1–4](#page-7-0) instalace baterie [B–1](#page-55-0) disketová jednotka nebo pevný disk v 3,5palcové pozici [2–39](#page-48-0) lankový zámek [C–1](#page-59-1) optická jednotka [2–29](#page-37-0) paměť [2–8](#page-16-0) pevný disk [2–41](#page-49-0), [2–42](#page-50-0) rozšiřující karta [2–14](#page-22-0) svorkový zámek skříně [C–3](#page-61-0) visací zámek [C–2](#page-60-0) vodicí šrouby [2–28](#page-37-1)

#### **J**

jednotka kryt [2–20](#page-29-0), [2–39](#page-48-1), [2–42](#page-51-0) pokyny k instalaci [2–19](#page-28-0) umístění [2–20](#page-29-1)

#### **K**

karta PCI *[Viz](#page-22-0)* rozšiřující karta klávesa aplikace [1–4](#page-7-1) klávesa s logem Windows funkce [1–5](#page-8-0) umístění [1–5](#page-7-2) klávesnice konektor [1–3](#page-6-0) součásti [1–4](#page-7-3) konektor mikrofonu [1–2](#page-5-2) konektor pro sluchátka [1–2](#page-5-3) konektor pro výstup zvukového signálu [1–3](#page-6-1) konektor RJ-45 [1–3](#page-6-2) konektory pro zvukový signál [1–2,](#page-5-2) [1–3,](#page-6-3) [2–16](#page-24-1) kryt instalace [2–43](#page-52-0) odebrání [2–42](#page-51-0) výrobní čísla [2–20](#page-29-0), [2–39](#page-48-1), [2–43](#page-52-1) kryt počítače nasazení [2–7](#page-15-0) odstranění [2–6](#page-14-1) zámek počítačové skříně [2–3](#page-12-2) kryt rozšiřujícího slotu, odebrání [2–15](#page-23-0)

### **L**

lankový zámek, instalace [C–1](#page-59-1)

#### **M**

monitor, připojení [1–3](#page-6-4)

myš konektor [1–3](#page-6-5) zvláštní funkce [1–6](#page-8-1)

### **N**

```
napájení
indikátor 1–2
konektor kabelu 1–3
tlačítko 1–2
```
### **O**

odebrání disketová jednotka [2–21](#page-30-1) kryt [2–42](#page-51-0) kryt rozšiřujícího slotu [2–15](#page-23-0) optická jednotka [2–21](#page-30-1) pevný disk [2–38](#page-47-0) rozšiřující karta PCI Express [2–18](#page-26-0) zámek počítačové skříně [2–4](#page-13-0) odstranění kryt počítače [2–6](#page-14-2) optická jednotka bezpečnostní opatření [E–2](#page-68-0) čištění [E–2](#page-68-1) indikátor činnosti [1–2](#page-5-6) instalace [2–28](#page-37-0) odebrání [2–21](#page-30-1) připojení kabelů [2–31](#page-40-0) pokyny [E–2](#page-68-0) tlačítko pro vysunutí [1–2](#page-5-7) umístění [1–2](#page-5-8) vodicí šrouby [2–28](#page-37-1)

#### **P**

paměť asymetrický režim [2–9](#page-17-0) instalace [2–8](#page-16-0) jednokanálový režim [2–9](#page-17-0) kapacita [2–8](#page-16-1), [2–9,](#page-17-1) [2–12](#page-20-0) osazení zásuvek [2–9](#page-17-2)

prokládaný režim [2–9](#page-17-0) specifikace [2–8](#page-16-2) vyhledání modulů [2–12](#page-20-1) vyhledání zásuvek [2–10](#page-18-0) paměťové moduly DIMM *[Viz](#page-16-3)* paměť paralelní konektor [1–3](#page-6-7) paralelní zařízení ATA [2–19](#page-28-1) pevný disk indikátor činnosti [1–2](#page-5-9) instalace do 3,5 palcové pozice [2–39](#page-48-2) konektory SATA [2–19](#page-28-2) obnovení [2–39](#page-48-3) odebrání [2–38](#page-47-0) výměna [2–33](#page-42-0) příprava k přepravě [E–3](#page-69-0) pokyny instalace jednotky [2–19](#page-28-0) optická jednotka [E–2](#page-68-0) příprava k přepravě [E–3](#page-69-1) provoz počítače [E–1](#page-67-0) servis počítače [2–1](#page-10-0) výměna baterie [B–1](#page-55-1) pokyny k instalaci [2–19](#page-28-3) pokyny k práci s počítačem [E–1](#page-67-0) pokyny k větrání [E–1](#page-67-0) porty USB přední panel [1–2](#page-5-10) zadní panel [1–3](#page-6-8)

### **R**

rozšiřující karta instalace [2–14](#page-22-0) PCI [2–14](#page-22-1) PCI Express [2–14](#page-22-1), [2–17](#page-26-0) umístění slotů [2–14](#page-22-2) volitelný adaptér [2–14](#page-22-3) rozměry stolního počítače [A–1](#page-53-1)
# **S**

**SATA** instalace pevného disku [2–33](#page-42-0), [2–39](#page-48-0) řadiče [2–19](#page-28-0) sériový konektor [1–3](#page-6-0) součásti přední panel [1–2](#page-5-0) zadní panel [1–3](#page-6-1) součásti na předním panelu [1–2](#page-5-1) součásti na zadním panelu [1–3](#page-6-2) specifikace paměť [2–8](#page-16-0) počítač [A–1](#page-53-0) specifikace počítače [A–1](#page-53-0) svorkový zámek skříně, instalace [C–3](#page-61-0)

### **T**

telefonní čísla technické podpory [2–4](#page-12-0)

#### **U**

umístění sériového čísla [1–6](#page-9-0)

## **V**

výboj statické elektřiny, ochrana před poškozením [D–1](#page-65-0) výměna baterie [B–1](#page-55-0) visací zámek, instalace [C–2](#page-60-0) vodicí šrouby [2–19](#page-28-1), [2–28](#page-37-0), [2–40](#page-49-0)

#### **Z**

zámek počítačové skříně bezpečnostní klíč [2–3](#page-12-1) odemknutí [2–4](#page-13-0) zámek [2–3](#page-12-2) zámky lankový zámek [C–1](#page-59-0) svorkový zámek skříně [C–3](#page-61-0) visací zámek [C–2](#page-60-0) zámek počítačové skříně [2–3](#page-12-2) zdroj napájení [2–36,](#page-45-0) [A–2](#page-54-0)